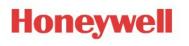

# INNtool Release notes

| Author:  | Ansar Ahamad |  |
|----------|--------------|--|
| Version: | 1.00.07      |  |

Date: **13-August-2021** 

| Version | Date        | Description                                                                 | Author |
|---------|-------------|-----------------------------------------------------------------------------|--------|
| 1.00.00 | 17-Mar-2016 | First draft document                                                        | AAN    |
| 1.00.01 | 25-Aug-2017 | Appended subsection in Changes from previous version as old version changes | AAN    |
| 1.00.02 | 8-Dec-2017  | Appended subsection in Changes from previous version as old version changes | SAK    |
| 1.00.03 | 11-Mar-2019 | Updated for released version of INNtool 2.0                                 | AKS    |
| 1.00.04 | 24-Dec-2019 | Updated for released version of INNtool 2.10                                | AKS    |
| 1.00.05 | 14-Jan-2021 | Updated for released version of INNtool 2.11                                | AKS    |
| 1.00.06 | 01-Apr-2021 | Updated for released version of INNtool 2.12                                | AKS    |
| 1.00.07 | 13-Aug-2021 | Updated for released version of INNtool 2.13                                | AKS    |

## **Revision History**

### Review

| File Name                     | e Name INNtool 2.13 release notes.docx |  |
|-------------------------------|----------------------------------------|--|
| Document INNtool Release Note |                                        |  |
| Revision 1.00.07              |                                        |  |
| Reviewer Haresh               |                                        |  |
| Done until 13 August 2021     |                                        |  |
|                               |                                        |  |
|                               |                                        |  |

## Contents

| Rev | visior | n History1                  |
|-----|--------|-----------------------------|
| Rev | view.  |                             |
| 1   | Pur    | pose                        |
| 2   | Sta    | ndards and References       |
| 2   | .1     | Standards 2                 |
| 2   | .2     | References 2                |
| 3   | Abb    | previations                 |
| 4   | Def    | initions                    |
| 5   | Inst   | allation Procedure          |
| 6   | Sup    | ported Operating Systems    |
| 7   | Cha    | anges from previous version |
| 7   | .1     | Version 2.13                |
| 7   | .2     | Version 2.12                |
| 7   | .3     | Version 2.1111              |
| 7   | .4     | Version 2.10                |
| 7   | .5     | Version 2.9                 |
| 7   | .6     | Version 2.8.0.0             |
| 7   | .7     | Version 2.7.0.0             |
| 7   | .8     | Version 2.6.0.0             |
| 7   | .9     | Version 2.5.0.0             |

## **1** Purpose

The document specifies the features supported in INNtool version 2.10

The purpose of the Release Notes is to communicate the major new features/enhancements/defect fixes in this release of the INNtool Software. It also documents known problems and its respective work-around as applicable.

### **2** Standards and References

#### 2.1 Standards

| Ref. | Title | Author | Date |
|------|-------|--------|------|
| #N1  | NA    | NA     | NA   |
| #N2  |       |        |      |

#### 2.2 References

| Ref. | Title | Author | Date |
|------|-------|--------|------|
| #R1  |       |        |      |
| #R2  |       |        |      |
| #R3  |       |        |      |

## **3 Abbreviations**

| Abbreviation | Meaning                  |  |
|--------------|--------------------------|--|
| EMS          | Energy management system |  |
| UI           | User interface           |  |

### **4 Definitions**

| Definition | Meaning |
|------------|---------|
|            |         |
|            |         |

### **5** Installation Procedure

Installation procedure mentioned here is for internal Honeywell users only. Outside users like ASIs, should get the latest INNtool through INNCOM (dealer's area) website.

Prerequisite: Valid internet connectivity for installation and connected to Honeywell network

#### Note –

- 1. New installation Following apply for fresh installation -
- Please copy and paste this link (<u>\\CT24DTC06KRW1\poc</u>) in Windows Explorer.
- Double Click to open the setup.exe and install the application.
- Once installed, double click the shortcut created on the desktop to open the INNtool.
- The application will automatically check for updated versions before it starts, and update with your permission if a newer version is available

#### 2. Update existing

•

This procedure shall work for already installed INNtool users

Following steps needs to follow for update

Run installed INNtool as per below screen

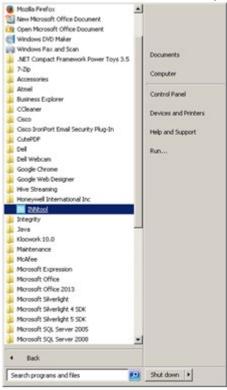

• Application update popup shall appear click "Ok" to update.

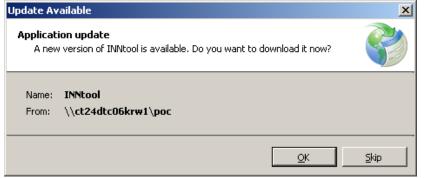

• Wait while the update is being downloaded.

| (31%) Up                                                                                                    | odating | INNtool                   |                |
|----------------------------------------------------------------------------------------------------|---------|---------------------------|----------------|
| Updating INNtool<br>This may take several minutes. You can use your computer to do other tasks during<br>the installation. |         |                           |                |
| 8                                                                                                    | Name:   | INNtool                   |                |
|                                                                                                    | From:   | \\ct24dtc06krw1\poc       |                |
|                                                                                                    |         |                           |                |
|                                                                                                    | Downlo  | ading: 22.3 MB of 71.4 MB |                |
|                                                                                                    |         | Г                         |                |
|                                                                                                    |         |                           | <u>C</u> ancel |

• INNtool shall open once download completed.

## **6 Supported Operating Systems**

Windows 7 (English) 32 and 64 bit

## 7 Changes from previous version

### 7.1 Version 2.13

| S.<br>No. | Enhancements/ changes                                |                                             |          |         |                 |            |                                     |            |                                |
|-----------|------------------------------------------------------|---------------------------------------------|----------|---------|-----------------|------------|-------------------------------------|------------|--------------------------------|
| 1         | Roomtype spec                                        | ific wiring dia                             | gram fo  | or e7 v | vith all variat | ions of VF | RV/VRF is s                         | support    | ed in INNtool.                 |
| 2         | File created in EngINN can now be opened in INNtool. |                                             |          |         |                 |            |                                     |            |                                |
| 3         | Custom button<br>display it as it is                 | 5.                                          | NOW hol  | ·       | Viously selec   |            | outton conf                         |            | ons and SFT wi                 |
|           | ⊘ Available Artwork                                  |                                             |          |         |                 |            |                                     |            |                                |
|           | Switches In Room Type                                | Switch Details Name : S1_1 Button Functions |          |         | Description :   |            | Switch                              | Backend: V | VBI_FET                        |
|           | 51_1                                                 | Button LED Function                         |          |         | Function Target |            | Reference Zone 💿 Additional Functio |            | Additional Function (1)<br>Add |
|           | Switch #                                             | Switch Location                             | AE Spec  | Button  | Text            | VOICE      | AE Sw Function                      |            |                                |
|           | S1_1                                                 |                                             | SW:      | 1       |                 |            |                                     |            |                                |
|           | Evora                                                |                                             | Addr:    | 2       |                 |            |                                     |            |                                |
|           |                                                      |                                             |          | 3       | Button1         |            | ON/OFF Zone1(1)                     | ON/OFF     |                                |
|           | MB01                                                 |                                             | IOMap:   | 4<br>5  |                 |            |                                     |            |                                |
| 4         | User can now e                                       | dit Logical Ci                              | rcuit Nu | umber   | in switch fur   | nction con | figuration.                         |            | ı <del></del>                  |

|   |                                                                                                    |                                                                                                    | Switch Configurations                                                                                                    | EM                                 |
|---|----------------------------------------------------------------------------------------------------|----------------------------------------------------------------------------------------------------|----------------------------------------------------------------------------------------------------|------------------------------------|
|   | Switch Configurations                                                                                                    | EM                                                                                                    | Configurations                                                                                                    |                                    |
|   | Configurations<br>Logical Circuits Groups                                                                                                    | ()<br>()                                                                                                    | Logical Circuits Groups                                                                                                    | Cor                                |
|   | Logical Circuits     Groups       Add     Delete                                                                                                    | <ul> <li>♦ Configurations</li> </ul>                                                                                                    | Add Delete                                                                                                    | <ul> <li>Configurations</li> </ul> |
|   | Zoi <ul> <li>Logical Circuit 1 (4) Save</li> <li>Name : Logical Circuit 1</li> <li>Circuit# : 4 Edit</li> </ul> Zones         Edit channel numb           Zone2         Zone3           ✓ Zone1 (1)         Save           ✓ Zone2 (2)         Save           ✓ Zone3 (3)         Save | _                                                                                                    | <ul> <li>◇ Logical Circuit 1 (4) Save</li> <li>Name : Logical Circuit 1</li> <li>Circuit#: 6 ✓ Edit</li> <li>Zones 1 0 ✓</li> <li>Zone 2 0</li> <li>Zone 3</li> <li>✓ Zone 4</li> <li>5</li> <li>6</li> <li>7</li> <li>8</li> <li>9</li> <li>10</li> <li>Save</li> <li>✓ Zone 11</li> <li>Save</li> <li>✓ Zone 2</li> <li>✓ Zone 2</li> <li>✓ Zone 3</li> <li>✓ Zone 12</li> <li>Save</li> </ul> | Suo                                |
| 5 | Issue fixed:                                                                                                    |                                                                                                    |                                                                                                    | 11                                 |
| 5 | <ul> <li>a. P5 Floss server was getting enable</li> <li>b. Allowed configuration write to we matched. By doing this EngINN updated in a device.</li> <li>c. Setting of Lock Proxy to Salto RF</li> <li>d. INNtouch devices, EMS device</li> </ul>                                      | write P5 Cached NV<br>N makes sure that<br>by default when no<br>es and other device<br>NFIL" bits to "10"<br>be used.<br>stry default setting<br>maintained when p<br>st. | (RAM every time even 193_6 registr<br>server configuration shall always r<br>CELS selected is fixed.<br>e address related issues fixed.<br>in Registry 7:1:X:2 DriverConfig<br>gs for all Thermostats.<br>primary button function is custor                                                                                                    | Flags<br>n and                     |

### 7.2 Version 2.12

**INNtool Release Notes** 

| S.<br>No. | Enhancements/ c                              | hanges                                                                                                    |
|-----------|----------------------------------------------|----------------------------------------------------------------------------------------------------|
| 1         |                                              | ch artwork configuration is moved to project level in 'Switch Artworks' section, only creation is provided in switch function mapping page.                                                                                                    |
|           | New Artwork1                                 | Button 1      Image: Subton 1       Image: Subton 1 |
|           | Add New Chird Party/Des Available Artwork    | igner series switch function mapping as below,                                                                                                    |
|           | S1<br>Create Switch<br>Switches In Room Type | Switch Details         Name :       S1-1         Description :         Switch Details         IO Options         IO Local (MCM4)                                                                                                    |
|           | 51-1                                         | Button Functions       Button Index     Button Description     Function     Dim Toggle       1     B1     Function Target     Z1       Reference Zone                                                                                                    |
|           |                                              | Button Index     Button Description     Function     Unassigned       2     B2                                                                                                    |
| 2         | D454.FET Regi<br>done.                       | stry 193:6 P5 Cached NVRAM and P5 Cached NVRAM, default value correction                                                                                                    |
| 3         | • •                                          | e and HVAC zone names are now editable in INNtool, user can change the existing a new name anytime.                                                                                                    |
|           | Room Name:                                   |                                                                                                    |

| 🖨 Energy Management Configu                                                                 | Room Setup               | > HVA                                                        |                                                                 | Amenities                     |
|---------------------------------------------------------------------------------------------|--------------------------|--------------------------------------------------------------|-----------------------------------------------------------------|-------------------------------|
| Switch Artworks                                                                             |                          |                                                              |                                                                 |                               |
| Room1 ( 10 Rooms )<br>Lighting                                                              |                          |                                                              |                                                                 |                               |
| HVAC                                                                                        |                          |                                                              |                                                                 |                               |
|                                                                                             |                          |                                                              |                                                                 |                               |
|                                                                                             | Setup Room Type as       | Guest Roo                                                    | om ~                                                            |                               |
|                                                                                             | Room Type                | RoomType                                                     | 1                                                               | 0                             |
|                                                                                             | Total Rooms of this t    | <b>ype</b> 10                                                | ١                                                               |                               |
|                                                                                             | Configure HVAC a         | and Energy Mana                                              | gement Devices                                                  |                               |
|                                                                                             | Configure Lightin        |                                                              |                                                                 |                               |
|                                                                                             |                          |                                                              |                                                                 |                               |
|                                                                                             |                          |                                                              |                                                                 |                               |
|                                                                                             |                          |                                                              |                                                                 |                               |
|                                                                                             |                          |                                                              |                                                                 |                               |
|                                                                                             |                          |                                                              |                                                                 | _                             |
|                                                                                             |                          | Previous                                                     | Next                                                            | Cancel                        |
|                                                                                             |                          |                                                              |                                                                 |                               |
|                                                                                             |                          |                                                              |                                                                 |                               |
| HVAC Zone Name:                                                                             |                          | - 1                                                          |                                                                 |                               |
| ▲ Test13Aug01                                                                               | oom Setup H              | VAC Туре                                                     | Humidity Control                                                |                               |
| <ul> <li>Test13Aug01</li> <li>Energy Management Configu</li> </ul>                          | VAC Zone(s)              | VAC Type                                                     | Humidity Control                                                |                               |
| <ul> <li>Test13Aug01</li> <li>Energy Management Configured</li> </ul>                       | VAC Zone(s) HV.<br>Room1 | VAC Type                                                     | Humidity Control                                                |                               |
| <ul> <li>Test13Aug01</li> <li>Energy Management Configu</li> <li>Switch Artworks</li> </ul> | VAC Zone(s) HV.<br>Room1 | VAC Type                                                     | Humidity Control                                                |                               |
| <ul> <li>Test13Aug01</li> <li>Energy Management Configu</li> <li>Switch Artworks</li> </ul> | VAC Zone(s)              | VAC Type<br>AC Zone's properti<br>Name HVACZone1             | Humidity Control                                                | Voltage                       |
| <ul> <li>Test13Aug01</li> <li>Energy Management Configu</li> <li>Switch Artworks</li> </ul> | VAC Zone(s)              | VAC Type<br>AC Zone's properti<br>Name HVACZone1             | Humidity Control es te has Multiple Points of                   | Voltage                       |
| <ul> <li>Test13Aug01</li> <li>Energy Management Configu</li> <li>Switch Artworks</li> </ul> | VAC Zone(s)              | VAC Type AC Zone's properti Vame HVACZone1 Check if HVAC Zor | Humidity Control<br>es<br>e has Multiple Points of              | Voltage                       |
| <ul> <li>Test13Aug01</li> <li>Energy Management Configu</li> <li>Switch Artworks</li> </ul> | VAC Zone(s)              | VAC Type<br>AC Zone's properti<br>Name HVACZone1             | Humidity Control<br>es<br>e has Multiple Points of<br>Update Ca | Voltage<br>f Control<br>incel |
| <ul> <li>Test13Aug01</li> <li>Energy Management Configu</li> <li>Switch Artworks</li> </ul> | VAC Zone(s)              | VAC Type<br>AC Zone's properti<br>Name HVACZone1             | Humidity Control<br>es<br>e has Multiple Points of              | Voltage<br>f Control<br>uncel |
| <ul> <li>Test13Aug01</li> <li>Energy Management Configu</li> <li>Switch Artworks</li> </ul> | VAC Zone(s)              | VAC Type<br>AC Zone's properti<br>Name HVACZone1             | Humidity Control<br>es<br>e has Multiple Points of<br>Update Ca | Voltage<br>f Control<br>uncel |
| <ul> <li>Test13Aug01</li> <li>Energy Management Configu</li> <li>Switch Artworks</li> </ul> | VAC Zone(s)              | VAC Type<br>AC Zone's properti<br>Name HVACZone1             | Humidity Control<br>es<br>e has Multiple Points of<br>Update Ca | Voltage<br>f Control<br>uncel |
| <ul> <li>Test13Aug01</li> <li>Energy Management Configu</li> <li>Switch Artworks</li> </ul> | VAC Zone(s)              | VAC Type<br>AC Zone's properti<br>Name HVACZone1             | Humidity Control<br>es<br>e has Multiple Points of<br>Update Ca | Voltage<br>f Control<br>uncel |
| <ul> <li>Test13Aug01</li> <li>Energy Management Configu</li> <li>Switch Artworks</li> </ul> | VAC Zone(s)              | VAC Type<br>AC Zone's properti<br>Name HVACZone1             | Humidity Control<br>es<br>e has Multiple Points of<br>Update Ca | Voltage<br>f Control<br>uncel |
| <ul> <li>Test13Aug01</li> <li>Energy Management Configu</li> <li>Switch Artworks</li> </ul> | VAC Zone(s)              | VAC Type<br>AC Zone's properti<br>Name HVACZone1             | Humidity Control<br>es<br>e has Multiple Points of<br>Update Ca | Voltage<br>f Control<br>uncel |
| <ul> <li>Test13Aug01</li> <li>Energy Management Configu</li> <li>Switch Artworks</li> </ul> | VAC Zone(s)              | VAC Type<br>AC Zone's properti<br>Name HVACZone1             | Humidity Control<br>es<br>e has Multiple Points of<br>Update Ca | Voltage<br>f Control<br>incel |

|   |                      | Amenities Se                      | tup        | >                     | Loads        |               | > z                | ones      |                  |
|---|----------------------|-----------------------------------|------------|-----------------------|--------------|---------------|--------------------|-----------|------------------|
|   | Zones<br>Zone1       |                                   |            | Update Zone           | 9            |               |                    |           |                  |
|   | Zone2                | •                                 |            | Zone Name             |              | LightingZ     | one1               |           |                  |
|   |                      |                                   |            | Description :         |              | TestZone      |                    |           |                  |
|   |                      |                                   |            | Is Power feed         | d available  | ?             |                    |           |                  |
|   |                      |                                   |            | Logical Circu         | it# :        | 1             | Edit               |           |                  |
|   |                      |                                   |            | Select Zon            | е Туре       |               |                    |           |                  |
|   |                      |                                   |            | $^{\bigcirc}$ Relay ( | D            |               |                    |           |                  |
|   |                      |                                   |            | Dimmer                |              |               |                    |           |                  |
|   |                      |                                   |            | Select Light          | t Output     |               |                    |           |                  |
|   |                      |                                   |            | Central L             | ighting ( Lo | oad Panel ) 🤇 | D                  |           |                  |
|   |                      |                                   |            | O Distribut           | ed ( WBI )(  | 1             |                    |           |                  |
|   |                      |                                   |            | -                     |              | np Controller | r) 🕕               |           |                  |
|   |                      |                                   |            | O DALI Ball           | ast 🕕        |               |                    |           |                  |
|   |                      |                                   |            | Select Zone           | Control ty   | ype           |                    |           |                  |
|   |                      |                                   |            | O Occupai             | ncy Based    |               |                    |           |                  |
|   |                      |                                   |            | User Co               | ntrolled     |               |                    |           |                  |
|   |                      |                                   |            |                       |              | Delete        | Undata             | Cancel    |                  |
|   |                      |                                   |            |                       |              | Delete        | Update             | Cancel    |                  |
| 4 |                      | I Interior for S<br>r mapping for |            |                       |              |               | ed in S5 Islar     | nd for S5 | mapping and      |
|   | Switch Configuration | ns EMS                            | Options    |                       | put Mappings |               | S5 Island          | Devi      | ce Power Mapping |
|   | Radio Devices        |                                   |            |                       | S5 Isla      | and           |                    |           |                  |
|   |                      | urce Devices                      | Device Cou | unt in its S5 Segm    |              | S5 Devices    | Available Radio So | ources    | S5 Island        |
|   | e7_1                 |                                   |            | 5                     |              | MCM4          | e7_1               | ⊻ e7_1 R  | adio Island      |
|   |                      |                                   |            |                       | S563_        | 1             | e7_1               | ≚ e7_1 R  | adio Island      |
|   |                      |                                   |            |                       | S564_        | 1             | e7_1               | ⊻ e7_1 R  | adio Island      |
|   |                      |                                   |            |                       | X05R_        | _1            | e7_1               | ~ e7_1 R  | adio Island      |
|   | And                  |                                   |            |                       |              |               |                    |           |                  |
| 1 | 1                    |                                   |            |                       |              |               |                    |           |                  |

|   | Switch Configurations                                                                                                    | Mappings         | S5 Island                 | Device Power Mapping |
|---|----------------------------------------------------------------------------------------------------|------------------|---------------------------|----------------------|
|   | Power Source Devices                                                                                                    | Power Consuming  | Devices                   |                      |
|   | Source Devices Remaining Supply Current(mA)                                                                                | Consuming Device | es Available Power Source | 5                    |
|   | e7_1 39<br>PS564.DIN 1 721 Delete                                                                                          | S1-1_MCM4        | e7_1                      |                      |
|   |                                                                                                    | S563_1           | e7_1                      |                      |
|   |                                                                                                    | S564_1           | e7_1                      |                      |
|   |                                                                                                    | X05R_1           | PS564.DIN_1 ~             |                      |
| 5 | Wiring diagram updated for e7 thermostat.                                                                                  |                  |                           |                      |
| 6 | Few issues corrected:                                                                                                    |                  |                           |                      |
|   | <ul> <li>a) Evora text change after icon/rocker e</li> <li>b) User can change the location of an configuration.</li> </ul> | <b>e</b> 11      |                           | the Network View     |

### 7.3 Version 2.11

| S.<br>No. | Enhancements/ changes                                                                        |
|-----------|----------------------------------------------------------------------------------------------|
| 1         | Allow user to mix Elements switch/Thermostat with other switches/thermostats.                |
| 2         | Controller type selection option is provided in Load to Zone mapping.                        |
|           | User can select available loose controller type for the current mapping and can override it. |

| Room Setup<br>Select Zone | Amenities Setup                 | <u>ک</u>                        |
|---------------------------|---------------------------------|---------------------------------|
| L2_1                      |                                 | ~                               |
| ▲ Z2                      |                                 |                                 |
| L2_2                      |                                 |                                 |
| ⊿ Z3                      |                                 |                                 |
| L1_1                      |                                 |                                 |
| ▲ Z4                      |                                 |                                 |
| L2_3                      |                                 |                                 |
| ✓ Z5<br>L1_2              |                                 |                                 |
| ⊿ Z6                      |                                 |                                 |
| L2_4                      |                                 |                                 |
| ▲ Z7                      |                                 |                                 |
| LooseLoad_1               |                                 |                                 |
| Z8                        |                                 |                                 |
| Z9<br>Z10                 |                                 |                                 |
| Z10                       |                                 |                                 |
|                           |                                 |                                 |
| Selected Zone Properti    |                                 |                                 |
| Zone Name                 | Z7                              |                                 |
| Zone Description :        | а                               |                                 |
| Zone Type :               | Relay                           |                                 |
| Light Output Type :       | LooseLighting                   |                                 |
| Power feed circuit identi | fier : NA                       |                                 |
| Total Wattage :           | 10                              | _                               |
| Controller Type           | L208                            | ~                               |
| Controller :              | L208                            |                                 |
| Switch Type:              | L506                            |                                 |
| Switch Type.              |                                 |                                 |
|                           |                                 |                                 |
|                           |                                 |                                 |
| Relay zone controlle      | r override/ type change support | ed between X05R, X05BX06. X45RA |
| (09                       |                                 |                                 |

| Room Setup                    | >          | Amenities Setup   | >     | Load |
|-------------------------------|------------|-------------------|-------|------|
| Select Zone                   |            |                   |       |      |
| L2_2                          |            |                   |       | ^    |
| ▲ Z3                          |            |                   |       |      |
| L1_1                          |            |                   |       |      |
| ▲ Z4<br>L2_3                  |            |                   |       |      |
| ∠∠_3<br>⊿ Z5                  |            |                   |       |      |
| L1_2                          |            |                   |       |      |
| ⊿ Z6                          |            |                   |       |      |
| L2_4                          |            |                   |       |      |
| Z7<br>LooseLoad_1             |            |                   |       |      |
| Z8                            |            |                   |       |      |
| DimmableLoosLoad_1            |            |                   |       |      |
| ▲ Z9                          |            |                   |       |      |
| Relay1_1                      |            |                   |       |      |
| Z10<br>Z11                    |            |                   |       |      |
|                               |            |                   |       | *    |
| Selected Zone Properties      |            |                   |       |      |
| Zone Name                     | Z9         |                   |       |      |
| Zone Description :            | a          |                   |       |      |
| Zone Type :                   | Relay      |                   |       |      |
| Light Output Type :           | Central    |                   |       |      |
| Power feed circuit identifier |            |                   |       |      |
| Total Wattage :               | 10         |                   |       |      |
| Controller Type               | X05R       |                   | ~     |      |
| Controller :                  | X05R       |                   | inent |      |
|                               | X05BX0     | )6                |       |      |
|                               | X45RA      |                   |       |      |
|                               | X09        |                   |       |      |
|                               |            |                   |       |      |
| upported override cont        | roller typ | e for dimmable zo | nes   |      |
|                               |            |                   |       |      |

|                                                                                                    | Amenities Setup                                                | .oa |
|----------------------------------------------------------------------------------------------------|----------------------------------------------------------------|-----|
| Select Zone                                                                                                    |                                                                |     |
| ⊿ Z1                                                                                                    |                                                                |     |
| L2_1                                                                                                    |                                                                |     |
| ▲ Z2                                                                                                    |                                                                |     |
| L2_2<br>▲ Z3                                                                                                    |                                                                |     |
| L1_1                                                                                                    |                                                                |     |
| ▲ Z4                                                                                                    |                                                                |     |
| L2_3                                                                                                    |                                                                |     |
| ▲ Z5<br>L1_2                                                                                                    |                                                                |     |
| ∠⊺_2<br>▲ Z6                                                                                                    |                                                                |     |
| L2_4                                                                                                    |                                                                |     |
| ▲ Z7                                                                                                    |                                                                |     |
| L3_1                                                                                                    |                                                                |     |
| ▲ <u>Z8</u>                                                                                                    |                                                                |     |
| 14                                                                                                    |                                                                |     |
| L4_1                                                                                                    |                                                                |     |
|                                                                                                    |                                                                |     |
| Selected Zone Properties                                                                                                    | Z8                                                             |     |
| Selected Zone Properties                                                                                                    | Z8<br>a                                                        |     |
| Selected Zone Properties<br>Zone Name<br>Zone Description :                                                                                                    |                                                                |     |
| Selected Zone Properties<br>Zone Name<br>Zone Description :<br>Zone Type :                                                                                                    | а                                                              |     |
| Selected Zone Properties<br>Zone Name<br>Zone Description :<br>Zone Type :<br>Light Output Type :                                                                                        | a<br>Dimmer<br>Central                                         |     |
| Selected Zone Properties<br>Zone Name<br>Zone Description :<br>Zone Type :<br>Light Output Type :<br>Power feed circuit identifier                                                       | a<br>Dimmer<br>Central                                         |     |
| Selected Zone Properties<br>Zone Name<br>Zone Description :<br>Zone Type :<br>Light Output Type :<br>Power feed circuit identifier<br>Total Wattage :                                    | a<br>Dimmer<br>Central<br>: NA                                 |     |
| Selected Zone Properties<br>Zone Name<br>Zone Description :<br>Zone Type :<br>Light Output Type :<br>Power feed circuit identifier<br>Total Wattage :<br>Controller Type                 | a<br>Dimmer<br>Central<br>: NA<br>10<br>D454_FET ~<br>D454 FET |     |
| Selected Zone Properties<br>Zone Name<br>Zone Description :<br>Zone Type :<br>Light Output Type :<br>Power feed circuit identifier<br>Total Wattage :<br>Controller Type<br>Controller : | a<br>Dimmer<br>Central<br>: NA<br>10<br>D454_FET ~             |     |
| Selected Zone Properties<br>Zone Name<br>Zone Description :<br>Zone Type :<br>Light Output Type :<br>Power feed circuit identifier<br>Total Wattage :                                    | a<br>Dimmer<br>Central<br>: NA<br>10<br>D454_FET ~<br>D454_FET |     |

#### **INNtool Release Notes**

|   | Property Details                                           |                                                                             |                                                                                    |
|---|------------------------------------------------------------|-----------------------------------------------------------------------------|------------------------------------------------------------------------------------|
|   | Project Code DALITesting                                   | Sales Representative DALITesting                                            |                                                                                    |
|   | Property Details                                           | Networking                                                                  |                                                                                    |
|   | Property Name DALITesting                                  | Is property Networked?  • Yes  No                                           |                                                                                    |
|   | Address                                                    | Labor Details                                                               |                                                                                    |
|   |                                                            | Is there Honeywell Labor Involved?                                          |                                                                                    |
|   |                                                            | Hilton Edge Controller<br>Hilton Edge Controller Connectivity Required? Ves | No                                                                                 |
|   | City                                                       | Notes DALI color verification                                               |                                                                                    |
|   | State                                                      | Room has PC50X with Modeva swi                                              | tch                                                                                |
|   | Country United States ~<br>Zip                             |                                                                             |                                                                                    |
|   | Phone                                                      |                                                                             |                                                                                    |
|   | Fax                                                        |                                                                             |                                                                                    |
|   | Certifications CQC (China) CE Certification                | Display °C                                                                  |                                                                                    |
|   |                                                            |                                                                             |                                                                                    |
|   |                                                            |                                                                             |                                                                                    |
| 4 | American Modeva switch de                                  | signer extended to support 6 buttons la                                     | yout with backward                                                                 |
|   | compatibility                                              |                                                                             | -                                                                                  |
|   | INNtool 2.11 Dev Version                                   |                                                                             | - a ×                                                                              |
|   | File Help                                                  |                                                                             |                                                                                    |
|   | DALITesting                                                | Step 3 of 3                                                                 |                                                                                    |
|   | Energy Management Configurations     Switch Artworks       |                                                                             | Switch Properties                                                                  |
|   |                                                            |                                                                             | Switch Properties     O     Switch Name     Artwork Name     Gang     Single     v |
|   | <ul> <li>DALI (1 Rooms)</li> <li>DALI (1 Rooms)</li> </ul> | TEXT                                                                        | Gang Single - Gang Properties                                                      |
|   | New Artwork                                                |                                                                             | Gang 1 6 - Buttons<br>5 - Buttons                                                  |
|   |                                                            | TEXT                                                                        | Color Selection 6 - Buttons                                                        |
|   |                                                            |                                                                             | Face Button 2 - Buttons Oversize<br>3 - Buttons Oversize                           |
|   | New Artwork                                                | TEXT                                                                        |                                                                                    |
|   |                                                            |                                                                             |                                                                                    |
|   |                                                            | TEXT                                                                        |                                                                                    |
|   |                                                            |                                                                             |                                                                                    |
|   |                                                            | TEXT                                                                        |                                                                                    |
|   |                                                            |                                                                             |                                                                                    |
|   |                                                            | TEXT                                                                        |                                                                                    |
|   |                                                            |                                                                             |                                                                                    |
|   | Add New                                                    |                                                                             | Enable Buttons Update                                                              |
|   |                                                            |                                                                             | Previous Finish Cancel                                                             |
|   |                                                            |                                                                             |                                                                                    |
| 5 | Added support for button LE                                | D type as Pilot in switch artwork design                                    |                                                                                    |
|   |                                                            |                                                                             |                                                                                    |

|              |                                         | Step 3 of 3                      |                                                   |               |               |                   |        |
|--------------|-----------------------------------------|----------------------------------|---------------------------------------------------|---------------|---------------|-------------------|--------|
|              |                                         |                                  |                                                   | S (           | witch Proper  | ties              |        |
|              | (                                       |                                  |                                                   | () E          | Button Proper | ties              |        |
| - 1          |                                         |                                  |                                                   |               | Property      | Value             |        |
| - 1          |                                         |                                  |                                                   |               | con Required: |                   |        |
| - 1          |                                         |                                  |                                                   |               |               | Toggle            |        |
| - 1          |                                         |                                  |                                                   |               | Text:         |                   |        |
|              |                                         |                                  |                                                   |               | Font:         | Arial Bold        |        |
| - 1          |                                         |                                  |                                                   |               | Font Size:    | 9                 |        |
|              |                                         |                                  |                                                   |               | LED Required: | <b>√</b>          |        |
|              |                                         |                                  |                                                   |               | LED Type:     | Pilot ~           |        |
|              | Toggi                                   | e <b>4</b> •                     |                                                   |               | Rocker:       |                   |        |
|              |                                         |                                  |                                                   |               |               |                   |        |
|              |                                         |                                  |                                                   |               | •             | ▼ 4≻              |        |
|              |                                         |                                  |                                                   |               | <b>F4</b>     |                   |        |
|              |                                         |                                  |                                                   |               | ~             |                   |        |
|              |                                         |                                  |                                                   |               |               |                   |        |
|              |                                         |                                  |                                                   |               |               |                   |        |
|              |                                         |                                  |                                                   |               |               |                   |        |
|              |                                         |                                  |                                                   |               |               |                   |        |
|              |                                         |                                  |                                                   |               |               |                   |        |
|              |                                         |                                  |                                                   |               | Enable Buttor | s Update          |        |
|              |                                         |                                  |                                                   |               |               |                   |        |
| Use          | er can now configur                     | e Hilton projec                  | ts, by enabling                                   | Hilton edg    | ge connect    | ivity option at p | roject |
| leve         | el, PC502.H device                      | gets added.                      |                                                   |               |               |                   |        |
| Propert      | ty Details                              |                                  |                                                   |               |               |                   |        |
| Project Co   | Code DAUTesting                         | Sales Representative DALITesting | ]                                                 |               |               |                   |        |
|              | rty Details                             |                                  | tworking<br>Is property Networked? 🛞 Yes 🔿 No 🛛 📵 | )             |               |                   |        |
| Addre        | perty Name DAUTesting                   | -                                | Secure Connection Ores  No                        |               |               |                   |        |
|              |                                         |                                  | ton Edge Controller                               | 0 m           |               |                   |        |
| City         |                                         |                                  | Hilton Edge Controller Connectivity Required      | P ⊖ Yes ⊛ No  |               |                   |        |
| State        |                                         |                                  | DALL color verification<br>Room has PCSOX with N  | fodeva switch |               |                   |        |
| Zp           | Crimed States                           |                                  |                                                   |               |               |                   |        |
|              | Net                                     |                                  |                                                   |               |               |                   |        |
| Phone        | ifications CQC (Ohina) CE Certification | Display *C                       |                                                   |               |               |                   |        |
| Phone        |                                         |                                  |                                                   |               |               |                   |        |
| Phone<br>Fax | Saton Control Control                   |                                  |                                                   |               |               |                   |        |

| Zone Setup       Thermostat       Temperature Sensor       Colors       EMS Options       S5 Island       Device Power Mappin         Do you need Energy Management?       • Yes       • No       CELS proxy configuration                                                                                                    |     | Setup Room Type as                                                                                                    | Gues                                         | t Room 🗸 🗸                                                                                           |                                                           |               |
|----------------------------------------------------------------------------------------------------|-----|----------------------------------------------------------------------------------------------------|----------------------------------------------|----------------------------------------------------------------------------------------------------|-----------------------------------------------------------|---------------|
| Total Rooms of this type       Back of House         Configure HVAC and Energy Management Devices       Configure Lighting & other user interface devices         Setup Room Type as       Back of House         Room Type       Back Of House         Total Rooms of this type       It         Total Rooms of this type       It         Select CELS Type       Timelox/ Ving         Address uniqueness within HVAC Zone is now supported for EMS devices as well.         Window switch name is now changed to S241R.SM.         Auxiliary CELS with device count is provided in EMS configuration page for electronic door loc Now tool support additional/ Auxiliary CLES for Electronic Door Lock.         Allow user to select up to 3 AUX CLES and their mapping.         Window Support additional/ Auxiliary CLES for Electronic Door Lock.         Allow user to select up to 3 AUX CLES and their mapping.                                                                                                    |     |                                                                                                    | Gues                                         | t Room                                                                                               |                                                           |               |
| Configure HVAC and Energy Management Devices Configure Lighting & other user interface devices  Setup Room Type as Back of House Room Type BackOfHouseRoom  Total Rooms of this type 11  Select CELS Type Timelox/ Ving  Address uniqueness within HVAC Zone is now supported for EMS devices as well.  Address uniqueness within HVAC Zone is now supported for EMS devices as well.  Address uniqueness within HVAC Zone is now supported for EMS devices as well.  Address uniqueness within HVAC Zone is now supported for EMS devices as well.  Address uniqueness within HVAC Zone is now supported for EMS devices as well.  Address uniqueness within HVAC Zone is now supported for EMS devices as well.  Address uniqueness within HVAC Zone is now supported for EMS devices as well.  Address uniqueness within HVAC Zone is now supported for EMS devices as well.  Address uniqueness within HVAC Zone is now supported for EMS devices as well.  Address uniqueness within HVAC Zone is now supported for EMS devices as well.  Address uniqueness within HVAC Zone is now supported for EMS devices as well.  Address uniqueness within HVAC Zone is now supported for EMS devices as well.  Address uniqueness within HVAC Zone is now supported for EMS devices as well.  Comparison of the support additional/ Auxiliary CLES for Electronic Door Lock.  Allow user to select up to 3 AUX CLES and their mapping.  CLES prove outfiguration CLES prove outfiguration CLES prove ou  |     | Room Type                                                                                                    | Com                                          | mon Door                                                                                             |                                                           |               |
| Configure Lighting & other user interface devices  Setup Room Type as Room Type Back of House BackOfHouseRoom Total Rooms of this type 11  Select CELS Type Timelox/ Ving Address uniqueness within HVAC Zone is now supported for EMS devices as well. Address uniqueness within HVAC Zone is now supported for EMS devices as well. Address uniqueness within HVAC Zone is now supported for EMS devices as well. Nindow switch name is now changed to S241R.SM. Nundow switch name is now changed to S241R.SM. Adviliary CELS with device count is provided in EMS configuration page for electronic door loc Now tool support additional/ Auxiliary CLES for Electronic Door Lock. Allow user to select up to 3 AUX CLES and their mapping.                                                                                                    |     | Total Rooms of this type                                                                                                    | Back                                         | of House                                                                                             |                                                           |               |
| Configure Lighting & other user interface devices  Setup Room Type as Back of House Room Type BackOfHouseRoom Total Rooms of this type 11  Select CELS Type Timelox/ Ving Address uniqueness within HVAC Zone is now supported for EMS devices as well. Address uniqueness within HVAC Zone is now supported for EMS devices as well. Addr |     |                                                                                                    |                                              |                                                                                                    |                                                           |               |
| Setup Room Type as       Back of House         Room Type       BackOfHouseRoom         Total Rooms of this type       11         Select CELS Type       Timelox/ Ving         Select CELS Type       Timelox/ Ving         Address uniqueness within HVAC Zone is now supported for EMS devices as well.         Window switch name is now changed to S241R.SM.         Window switch name is now changed to S241R.SM.         Now tool support additional/ Auxiliary CLES for Electronic Door Lock.         Allow user to select up to 3 AUX CLES and their mapping.         Image: Select Cell Street and their mapping.         Image: Select Cell Street and their mapping.                                                                                                    |     | $\Box$ Configure HVAC and                                                                                                    | Energy N                                     | Management Devices                                                                                   |                                                           |               |
| Room Type       BackOfHouseRoom         Total Rooms of this type       11         Select CELS Type       Timelox/ Ving         Address uniqueness within HVAC Zone is now supported for EMS devices as well.         Window switch name is now changed to S241R.SM.         Auxiliary CELS with device count is provided in EMS configuration page for electronic door loc Now tool support additional/ Auxiliary CLES for Electronic Door Lock.         Allow user to select up to 3 AUX CLES and their mapping.         Image: Color Color Color Color Classes of the color Classes of the color Classes of the color Classes of the color Classes of the color Classes of the classes of the classes o                                                                                                    |     | Configure Lighting &                                                                                                    | other us                                     | ser interface devices                                                                                |                                                           |               |
| Notifier type       Image: Construction of the second of the second of the                                         |     | Setup Room Type as                                                                                                    | 5                                            | Back of House                                                                                        | ~                                                         |               |
| Select CELS Type       Timelox/ Ving         3       Address uniqueness within HVAC Zone is now supported for EMS devices as well.         3       Address uniqueness within HVAC Zone is now supported for EMS devices as well.         4       Window switch name is now changed to S241R.SM.         6       Auxiliary CELS with device count is provided in EMS configuration page for electronic door loc Now tool support additional/ Auxiliary CLES for Electronic Door Lock.         Allow user to select up to 3 AUX CLES and their mapping.         Image: The Top Stand Device Power Mapping CLES proxy configuration                                                                                                    |     | Room Type                                                                                                    |                                              | BackOfHouseRoom                                                                                      |                                                           | ١             |
| <ul> <li>Address uniqueness within HVAC Zone is now supported for EMS devices as well.</li> <li>Window switch name is now changed to S241R.SM.</li> <li>Auxiliary CELS with device count is provided in EMS configuration page for electronic door loc<br/>Now tool support additional/ Auxiliary CLES for Electronic Door Lock.<br/>Allow user to select up to 3 AUX CLES and their mapping.</li> </ul>                                                                                                    |     | Total Rooms of this                                                                                                    | type                                         | 11                                                                                                   |                                                           |               |
| <ul> <li>Window switch name is now changed to S241R.SM.</li> <li>Auxiliary CELS with device count is provided in EMS configuration page for electronic door loc<br/>Now tool support additional/ Auxiliary CLES for Electronic Door Lock.</li> <li>Allow user to select up to 3 AUX CLES and their mapping.</li> </ul>                                                                                                    |     | Select CELS Type                                                                                                    |                                              | Timelox/ Ving                                                                                        | ~                                                         |               |
| <ul> <li>Window switch name is now changed to S241R.SM.</li> <li>Auxiliary CELS with device count is provided in EMS configuration page for electronic door loc<br/>Now tool support additional/ Auxiliary CLES for Electronic Door Lock.</li> <li>Allow user to select up to 3 AUX CLES and their mapping.</li> </ul>                                                                                                    |     |                                                                                                    |                                              |                                                                                                    |                                                           |               |
| <ul> <li>Auxiliary CELS with device count is provided in EMS configuration page for electronic door lock.</li> <li>Now tool support additional/ Auxiliary CLES for Electronic Door Lock.</li> <li>Allow user to select up to 3 AUX CLES and their mapping.</li> </ul>                                                                                                    |     | ddress uniqueness within H                                                                                                    |                                              | ne is now supported for EMS                                                                          | devices as well                                           |               |
| Now tool support additional/ Auxiliary CLES for Electronic Door Lock.<br>Allow user to select up to 3 AUX CLES and their mapping.                                                                                                    |     |                                                                                                    |                                              |                                                                                                    | devices as well.                                          |               |
| Allow user to select up to 3 AUX CLES and their mapping.                                                                                                    | V   | Vindow switch name is now                                                                                                    | changeo                                      | to S241R.SM.                                                                                         |                                                           |               |
| Cone Setup     Thermostat     Temperature Sensor     Colors     EMS Options     S5 Island     Device Power Mappin       Do you need Energy Management?     • Yes     • No     CELS proxy configuration                                                                                                    | • A | Vindow switch name is now<br>uxiliary CELS with device c                                                                                                    | changec<br>ount is p                         | to S241R.SM.<br>rovided in EMS configuration                                                         | page for electro                                          |               |
| Cone Setup     Thermostat     Temperature Sensor     Colors     EMS Options     S5 Island     Device Power Mappin       Do you need Energy Management?        • Yes O No         • No         • CELS proxy configuration                                                                                                    | • A | Vindow switch name is now<br>uxiliary CELS with device c                                                                                                    | changec<br>ount is p                         | to S241R.SM.<br>rovided in EMS configuration                                                         | page for electro                                          |               |
| Do you need Energy Management?     ● Yes ○ No                                                                                                    |     | Vindow switch name is now<br>uxiliary CELS with device c<br>low tool support additional/                                                                                                    | changec<br>ount is p<br>Auxiliary            | to S241R.SM.<br>rovided in EMS configuration<br>CLES for Electronic Door Loc                         | page for electro                                          |               |
|                                                                                                    |     | Vindow switch name is now<br>uxiliary CELS with device c<br>low tool support additional/<br>llow user to select up to 3 A                                                                                                    | changec<br>ount is p<br>Auxiliary<br>.UX CLE | to S241R.SM.<br>rovided in EMS configuration<br>CLES for Electronic Door Loc<br>S and their mapping. | page for electro                                          | nic door lock |
| <ul> <li>Motion Sensor only (no Door switch)</li> <li>Magnetic Door switch and Motion Sensor (Recommended)</li> <li>Electronic Door Locks (CELS) and Motion Sensor CELS Type</li> <li>Timelox/ Ving ~</li> <li>Auxilary CELS 2: PC502_1 ~</li> </ul>                                                                                                    |     | Vindow switch name is now<br>uxiliary CELS with device c<br>low tool support additional/<br>llow user to select up to 3 A<br>cone Setup Thermostat Temp<br>Do you need Energy Management?                                                                                                    | changec<br>ount is p<br>Auxiliary<br>.UX CLE | to S241R.SM.<br>rovided in EMS configuration<br>CLES for Electronic Door Loc<br>S and their mapping. | page for electron<br>k.<br>S5 Island                      | nic door lock |
| Electronic Door Locks (CELS) and Motion Sensor CELS Type     Timelox/ Ving      Auxilary CELS 2: PC502_1                                                                                                    |     | Vindow switch name is now<br>uxiliary CELS with device c<br>low tool support additional/<br>llow user to select up to 3 A<br>cone Setup Thermostat Temp<br>Do you need Energy Management?<br>Yes O No                                                                                                    | changec<br>ount is p<br>Auxiliary<br>.UX CLE | to S241R.SM.<br>rovided in EMS configuration<br>CLES for Electronic Door Loc<br>S and their mapping. | page for electron<br>k.<br>S5 Island<br>CELS proxy config | nic door lock |
| Do you have auxiliary CELS?                                                                                                    |     | Vindow switch name is now<br>uxiliary CELS with device c<br>low tool support additional/<br>llow user to select up to 3 A<br>low tool select up to 3 A<br>low tool | changec<br>ount is p<br>Auxiliary<br>.UX CLE | to S241R.SM.<br>rovided in EMS configuration<br>CLES for Electronic Door Loc<br>S and their mapping. | S5 Island<br>CELS proxy config<br>Primary CELS : e7_      | nic door lock |

| 11 | Added new HVAC<br>valve type modula | •••              | e Electric-Pneumatic                                    | c Transducer (EPT) 0                      | -10V" with Cool/ Heat |
|----|-------------------------------------|------------------|---------------------------------------------------------|-------------------------------------------|-----------------------|
|    | Select HVAC Type                    |                  |                                                         |                                           |                       |
|    |                                     |                  | e Stage Cool (PTAC, 4 Pip<br>ernally by aquastat in the | pe FCU, 2 Pipe Cool with<br>e HVAC unit ) | Electric Heat,        |
|    | O Heat Pump O-Ty                    | pe ( HpO )       |                                                         |                                           |                       |
|    | O Heat Pump B- Ty                   | pe ( HpB )       |                                                         |                                           |                       |
|    | 2-Pipe System w                     | ith Change-Over  | (Includes Pipe Water Te                                 | mperature Sensor )                        |                       |
|    | • 2-Pipe System w                   | ith Change-Over  | and Back-up Electric He                                 | at ( Includes Pipe Water                  | Temperature Sensor )  |
|    | Cool Only System                    | -                |                                                         |                                           |                       |
|    | O Heat Only System                  |                  |                                                         |                                           |                       |
|    | ○ 4-Pipe Electric-Pi                | neumatic Transdu | icer (EPT) 0-10V                                        |                                           |                       |
|    | ○ VRV / VRF                         |                  |                                                         |                                           |                       |
| 10 |                                     |                  |                                                         |                                           |                       |
| 12 |                                     | on added as Di   | imSetToggle for all th                                  | ie switches                               |                       |
|    | Button Functions                    |                  |                                                         |                                           |                       |
|    | Button LED                          | Function         | Functio                                                 | n Target                                  | Reference Zone 🕕      |
|    | 1 Dim S                             | et Toggle 🛛 👻    | Z1                                                      | ~                                         | Z1 ~                  |
|    |                                     |                  |                                                         | 10 %                                      |                       |
| 40 |                                     | <b>NA</b> 1 ( 1  |                                                         |                                           |                       |
| 13 | Addity to set entire                | e Modeva toucr   | h slider as a single bu                                 | utton function.                           |                       |
|    | Create Switch                       | Switch Details   | 5                                                       |                                           |                       |
|    | witches In Room Type                | Name : New A     | Artwork3_1                                              | Description :                             |                       |
|    |                                     | Apply Singl      | le button function to its Ga                            | ng 🕕                                      |                       |
|    |                                     | Button Function  | ons                                                     |                                           |                       |
|    |                                     | Button LED       | Function                                                | Function Target                           | Reference Zone () A   |
|    | New Artwork1_1                      | Toggle           | Dim Toggle v                                            | Z1 ~                                      | Z1 ~ /                |
|    | New Artwork3_1                      |                  |                                                         |                                           |                       |
| 14 | Added support to configuration      | configure White  | e tone supported ligh                                   | ting include Zone, bu                     | tton function, scene  |

|                                                                                                    |                                                   | Update Z                                                                                           | one .                                           |                                                                     |                               |                                                                                                    |       |                                                                     |
|----------------------------------------------------------------------------------------------------|---------------------------------------------------|----------------------------------------------------------------------------------------------------|-------------------------------------------------|---------------------------------------------------------------------|-------------------------------|----------------------------------------------------------------------------------------------------|-------|---------------------------------------------------------------------|
| Z1                                                                                                    |                                                   | Zone Nan                                                                                           |                                                 | Z1                                                                  |                               |                                                                                                    |       |                                                                     |
| Z2<br>Z3                                                                                                    |                                                   |                                                                                                    |                                                 |                                                                     |                               |                                                                                                    |       |                                                                     |
| Z3<br>Z4                                                                                                    |                                                   | Descriptio                                                                                         | on :                                            | а                                                                   |                               |                                                                                                    |       |                                                                     |
| Z5                                                                                                    |                                                   | Is Power f                                                                                         | feed available ?                                | ?                                                                   |                               |                                                                                                    |       |                                                                     |
| Z6                                                                                                    |                                                   | Logical Ci                                                                                         | ircuit# :                                       | 1                                                                   | Edit                          |                                                                                                    |       |                                                                     |
|                                                                                                    |                                                   | Select Z                                                                                           | Zone Type                                       |                                                                     |                               |                                                                                                    |       |                                                                     |
|                                                                                                    |                                                   | O Relay                                                                                            | у 🕕                                             |                                                                     |                               |                                                                                                    |       |                                                                     |
|                                                                                                    |                                                   | Dimr                                                                                               | mer 🕕                                           |                                                                     |                               |                                                                                                    |       |                                                                     |
|                                                                                                    |                                                   | Select Li                                                                                          | ight Output                                     |                                                                     |                               |                                                                                                    |       |                                                                     |
|                                                                                                    |                                                   |                                                                                                    | ral Lighting ( Lo                               | oad Panel ) 🕕                                                       |                               |                                                                                                    |       |                                                                     |
|                                                                                                    |                                                   | <ul> <li>Distri</li> </ul>                                                                         | ibuted ( WBI ) 🤇                                | 0                                                                   |                               |                                                                                                    |       |                                                                     |
| 1                                                                                                    |                                                   | O LOOSE                                                                                            | e Lighting (Lam                                 | np Controller) 🕕                                                    |                               |                                                                                                    |       |                                                                     |
|                                                                                                    |                                                   | • DALI                                                                                             | Ballast 🕕                                       |                                                                     |                               |                                                                                                    |       |                                                                     |
|                                                                                                    |                                                   | White                                                                                              | e Tone Inform                                   | ation                                                               |                               |                                                                                                    |       |                                                                     |
|                                                                                                    |                                                   | SI                                                                                                 | upports White                                   | Tone                                                                |                               |                                                                                                    |       |                                                                     |
|                                                                                                    |                                                   |                                                                                                    |                                                 |                                                                     |                               |                                                                                                    |       |                                                                     |
|                                                                                                    |                                                   |                                                                                                    |                                                 | Delete                                                              | Update Canc                   | el                                                                                                    |       |                                                                     |
|                                                                                                    |                                                   | I                                                                                                  |                                                 |                                                                     |                               |                                                                                                    |       |                                                                     |
| Welcome Configu                                                                                                    |                                                   | cene Number : 0                                                                                    |                                                 |                                                                     |                               |                                                                                                    |       |                                                                     |
|                                                                                                    | e So                                              | cene Number : 0                                                                                    | 1 Response                                      | Welco                                                               | me Response                   |                                                                                                    | Level |                                                                     |
| Name : Welcome                                                                                                    | Controller                                        | Unoccupiec                                                                                         |                                                 |                                                                     |                               | Dim Level:                                                                                                    | Level | 0 %                                                                 |
| Name : Welcome                                                                                                    | e So                                              |                                                                                                    |                                                 | <ul> <li>Welcome /</li> <li>Welcome /</li> </ul>                    |                               | Dim Level:<br>White Tone Level:                                                                                                    | Level | 0 %<br>6250 K                                                       |
| Name : Welcome                                                                                                    | Controller                                        | Unoccupiec                                                                                         |                                                 |                                                                     |                               |                                                                                                    | Level |                                                                     |
| Name : Welcome                                                                                                    | Controller                                        | Unoccupiec                                                                                         | ed                                              |                                                                     | Always ~                      | White Tone Level:<br>Dim Level:                                                                                                    |       | 6250 K                                                              |
| Name : Welcome<br>Zone / Drapes Z                                                                                                    | Controller<br>PC50X_1.1                           | Unoccupiec<br>Off when unoccupie                                                                   | ed                                              | <ul> <li>Welcome A</li> </ul>                                       | Always ~                      | White Tone Level:                                                                                                    |       | 6250 K                                                              |
| Name : Welcome<br>Zone / Drapes /<br>Z1<br>Z2                                                                                                 | Controller<br>PC50X_1.1<br>PC50X_1.2              | Unoccupiec<br>Off when unoccupie                                                                   | ed                                              | <ul> <li>Welcome A</li> </ul>                                       | Always ~                      | White Tone Level:<br>Dim Level:                                                                                                    |       | 6250 K                                                              |
| Name : Welcome<br>Zone / Drapes Z                                                                                                    | Controller<br>PC50X_1.1<br>PC50X_1.2              | Unoccupiec<br>Off when unoccupie                                                                   | ed                                              | ~ Welcome A                                                         | Always ~                      | White Tone Level:<br>Dim Level:                                                                                                    |       | 6250 K                                                              |
| Name : Welcome<br>Zone / Drapes /<br>Z1<br>Z2                                                                                                 | Controller<br>PC50X_1.1<br>PC50X_1.2<br>PC50X_1.2 | Unoccupiec<br>Off when unoccupie                                                                   | ed                                              | ~ Welcome A                                                         | Always ~                      | White Tone Level:<br>Dim Level:                                                                                                    |       | 6250 K                                                              |
| Name : Welcome<br>Zone / Drapes<br>Z1<br>Z2<br>Scene conf                                                                                     | Controller<br>PC50X_1.1<br>PC50X_1.2              | Unoccupied<br>Off when unoccupie<br>Off when unoccupie                                             | ed                                              | ~ Welcome A                                                         | Always ~                      | White Tone Level:<br>Dim Level:                                                                                                    |       | 6250 K                                                              |
| Name : Welcome<br>Zone / Drapes<br>Z1<br>Z2<br>Scene conf<br>Select Scene                                                                     | Controller<br>PC50X_1.1<br>PC50X_1.2              | Unoccupied<br>Off when unoccupie<br>Off when unoccupie<br>nfigure Scene<br>me : Scene 3            | ed<br>ed<br>Scene                               | Welcome /     Welcome /                                             | Always ×                      | White Tone Level:<br>Dim Level:<br>White Tone Level:                                                                                       |       | 6250 K                                                              |
| Name : Welcome<br>Zone / Drapes<br>Z1<br>Z2<br>Scene conf<br>Select Scene<br>Scene 1                                                          | Controller<br>PC50X_1.1<br>PC50X_1.2              | Unoccupied<br>Off when unoccupie<br>Off when unoccupie                                             | ed<br>ed<br>Scene                               | Welcome /     Welcome /                                             | Always ~                      | White Tone Level:<br>Dim Level:<br>White Tone Level:<br>Enable Scene 🗹                                                                     | Level | 6250 K                                                              |
| Name : Welcome<br>Zone / Drapes<br>Z1<br>Z2<br>Scene conf<br>Select Scene<br>Scene 1<br>Scene 2                                               | Controller<br>PC50X_1.1<br>PC50X_1.2              | Unoccupied<br>Off when unoccupied<br>Off when unoccupied<br>nfigure Scene<br>me : Scene 3<br>Zones | ed<br>ed<br>Scene                               | Velcome /     Welcome /     Welcome /     e Number : 3 Controller ▲ | Always ×                      | White Tone Level:<br>Dim Level:<br>White Tone Level:<br>Enable Scene<br>Dim Level:                                                         | Level | 6250 K                                                              |
| Name : Welcome<br>Zone / Drapes /<br>Z1<br>Z2<br>Scene Conf<br>Scene 1<br>Scene 2<br>Scene 3                                                  | Controller<br>PC50X_1.1<br>PC50X_1.2              | Unoccupied<br>Off when unoccupied<br>Off when unoccupied<br>nfigure Scene<br>me : Scene 3<br>Zones | ed<br>ed<br>Scene                               | Velcome /     Welcome /     Welcome /     e Number : 3 Controller ▲ | Always  Always  Participate   | White Tone Level:<br>Dim Level:<br>White Tone Level:<br>Enable Scene 🗹                                                                     | Level | 6250 K                                                              |
| Name : Welcome<br>Zone / Drapes /<br>Z1<br>Z2<br>Scene Conf<br>Scene 1<br>Scene 2<br>Scene 3<br>Scene 4                                       | Controller<br>PC50X_1.1<br>PC50X_1.2              | Unoccupied<br>Off when unoccupied<br>Off when unoccupied<br>nfigure Scene<br>me : Scene 3<br>Zones | ed<br>ed<br>Scene                               | Velcome /     Welcome /     Welcome /     e Number : 3 Controller ▲ | Always  Always  Participate   | White Tone Level:<br>Dim Level:<br>White Tone Level:                                                                                       | Level | 6250 K<br>0 %<br>6250 K<br>0 5<br>6250 k                            |
| Name : Welcome<br>Zone / Drapes /<br>Z1<br>Z2<br>Scene Conf<br>Scene 1<br>Scene 2<br>Scene 3<br>Scene 4<br>Scene 5                            | Controller<br>PC50X_1.1<br>PC50X_1.2              | Unoccupied<br>Off when unoccupied<br>Off when unoccupied<br>nfigure Scene<br>me : Scene 3<br>Zones | ed<br>ed<br>Scene                               | v Welcome <i>I</i> v Welcome <i>I</i> e Number : 3 Controller ▲ 1   | Always  Always  Participate   | White Tone Level:<br>Dim Level:<br>White Tone Level:<br>Enable Scene<br>Dim Level:<br>White Tone Level:<br>Dim Level:                      |       | 6250 K<br>0 %<br>6250 K<br>6250 K<br>6250 k<br>0 5                  |
| Name : Welcome<br>Zone / Drapes /<br>Z1<br>Z2<br>Scene conf<br>Select Scene<br>Scene 1<br>Scene 2<br>Scene 3<br>Scene 4<br>Scene 5<br>Scene 6 | Controller<br>PC50X_1.1<br>PC50X_1.2              | Unoccupied<br>Off when unoccupied<br>Off when unoccupied<br>nfigure Scene<br>me : Scene 3<br>Zones | ed<br>ed<br>Scene<br>C<br>PC50X_1.              | v Welcome <i>I</i> v Welcome <i>I</i> e Number : 3 Controller ▲ 1   | Always   Always   Participate | White Tone Level:<br>Dim Level:<br>White Tone Level:                                                                                       |       | 6250 K<br>0 %<br>6250 K<br>6250 K<br>6250 k<br>0 5                  |
| Name : Welcome<br>Zone / Drapes /<br>Z1<br>Z2<br>Scene Conf<br>Scene 1<br>Scene 2<br>Scene 3<br>Scene 4<br>Scene 5<br>Scene 6<br>Scene 7      | Controller<br>PC50X_1.1<br>PC50X_1.2              | Unoccupied<br>Off when unoccupie<br>Off when unoccupie<br>nfigure Scene<br>me : Scene 3<br>Zones   | ed<br>ed<br>Scene<br>CC<br>PC50X_1.<br>PC50X_1. | v Welcome / Velcome / Velcome /                                     | Always   Always   Participate | White Tone Level:<br>Dim Level:<br>White Tone Level:<br>Enable Scene<br>Dim Level:<br>White Tone Level:<br>Dim Level:<br>White Tone Level: |       | 6250 K<br>0 %<br>6250 K<br>6250 K<br>0 9<br>6250 k<br>0 9<br>6250 k |

| <ul> <li>♦ Script Configurations</li> <li>▲ BackOfHouseRoom (11 Rooms)</li> <li>▲ DALU (1 Rooms)</li> <li>▲ DALU (1 Rooms)</li> <li>▲ RT1 (1 Rooms)</li> </ul> | Switches In Room Tyr                    | Name : New Artwork1_1           Button Functions | ction Function Target                 | Referei Z 2      |                     |
|----------------------------------------------------------------------------------------------------|-----------------------------------------|--------------------------------------------------|---------------------------------------|------------------|---------------------|
| 🖻 🗖 DALI ( 1 Rooms )                                                                                                    |                                         | Button Functions<br>Button LED Func              | ction Function Target<br>e Set v Z1 v | Referei Z Z      | roup 1              |
|                                                                                                    | New Artwork1_1                          | Button LED Fund                                  | e Set v Z1 v                          | Referei 🗹 Z1     | roup 1              |
| <pre>P Inti ( i Rooms )</pre>                                                                                                    | New Artwork1_1                          |                                                  | e Set v Z1 v                          | Referei 🗹 Z1     |                     |
|                                                                                                    | New Artwork1_1                          | 1 White Ton                                      |                                       |                  |                     |
|                                                                                                    |                                         |                                                  | White Tone Lough                      |                  |                     |
|                                                                                                    |                                         |                                                  |                                       | 🔲 Z3             |                     |
|                                                                                                    |                                         |                                                  | 5000 K                                | ✓ Z4             |                     |
|                                                                                                    |                                         |                                                  | ✓DIM Required                         | 🔲 Z5             |                     |
|                                                                                                    |                                         |                                                  | Select Dim Level:                     | 🗆 Z6             |                     |
|                                                                                                    |                                         |                                                  | 50 %                                  |                  |                     |
|                                                                                                    |                                         | 2 All On                                         | v                                     |                  |                     |
|                                                                                                    |                                         | All Off                                          |                                       | ⊙ 3 (            | iroup 2             |
|                                                                                                    |                                         | 3 On                                             | Z1 ~                                  | ∞4 0             | iroup 3             |
|                                                                                                    |                                         | 4 Off                                            | Z2 ~                                  | ⊙ 5 0            | iroup 4             |
|                                                                                                    |                                         | Scene                                            |                                       |                  |                     |
|                                                                                                    |                                         | 5 Set Scene                                      |                                       | ⊙6 0             |                     |
|                                                                                                    |                                         | Clear Scer                                       |                                       | ⊙ 7 C            | iroup 6             |
|                                                                                                    |                                         | Toggle So<br>Rotate So                           |                                       | S 8 C            | iroup 7             |
|                                                                                                    |                                         | Color Light                                      | None                                  | 🗆 Z1             |                     |
|                                                                                                    |                                         | White Tor                                        |                                       |                  | >                   |
|                                                                                                    |                                         | White Tor                                        |                                       |                  | Update              |
|                                                                                                    |                                         | White Tor                                        |                                       |                  | Update              |
|                                                                                                    |                                         | <                                                |                                       | >                |                     |
| ▼ Create Switch                                                                                                    | Switch Details                          |                                                  |                                       |                  |                     |
| Switches In Room Type                                                                                                    | Name : New Artwork                      | 4_1                                              | Description :                         |                  |                     |
|                                                                                                    |                                         |                                                  |                                       |                  |                     |
|                                                                                                    | <ul> <li>Apply Single butto.</li> </ul> | n function to its Gang                           | •                                     |                  |                     |
|                                                                                                    | Button Functions                        | n function to its Gang 📵                         | •                                     |                  |                     |
| New Artwork1 1                                                                                                    | Button Functions                        | n function to its Gang ()                        | •                                     | Reference Zone 📵 | Additional Function |

| Property Details |                              |               | Networking            |                                                   |          |
|------------------|------------------------------|---------------|-----------------------|---------------------------------------------------|----------|
| Property Name    | DALITesting                  |               |                       | Networked? 🖲 Yes 🔾 No 🕕                           |          |
| Address          |                              |               | Secure Conne          | ection 💿 Yes 🔿 No 🕕                               |          |
|                  |                              |               | Labor Details         | eywell Labor Involved?   • Yes  • No              |          |
|                  |                              |               |                       |                                                   | )        |
|                  |                              |               | Hilton Edge C         | Controller<br>Controller Connectivity Required? 〇 | Ves   No |
| City             |                              |               | Notes                 | ,                                                 |          |
| State            |                              |               | Notes                 | DALI color verification                           |          |
| Country          | United States Y              |               |                       | Room has PC50X with Modev                         | a switch |
| -                | United States *              |               |                       |                                                   |          |
| Zip              |                              |               |                       |                                                   |          |
| Phone            |                              |               |                       |                                                   |          |
| Fax              |                              |               |                       |                                                   |          |
| Certifications   | CQC (China) CE Certification | Display °C    |                       |                                                   |          |
|                  |                              |               |                       |                                                   |          |
| Configure Netw   | ork View                     |               |                       |                                                   | Add      |
| Show Room IDs    |                              |               | Room List<br>Room 101 |                                                   | O B578S  |
| DALITesting      |                              |               |                       |                                                   | O B578R  |
| DALITESTING      |                              |               |                       |                                                   |          |
|                  |                              |               |                       |                                                   |          |
|                  | tion table updated ba        | and an latest | tomolete provi        | مامط                                              |          |

### 7.4 Version 2.10

| door.                      |                                                                                |                                   |
|----------------------------|--------------------------------------------------------------------------------|-----------------------------------|
| Setup Room Type as         | Common Door 🗸 🗸                                                                |                                   |
| Room Type                  | Guest Room                                                                     | ()                                |
|                            | Common Door                                                                    |                                   |
| Total Rooms of this type   | 10                                                                             |                                   |
| Do you need INNtouch, Lig  | ghting control and other Amenities?                                            | ○ Yes ○ No                        |
|                            |                                                                                |                                   |
|                            | ple EV564 in a single room in INNtoo<br>564, color variations can be configure |                                   |
|                            | Switch I                                                                       | Properties                        |
| <u></u>                    |                                                                                |                                   |
|                            | Artwork N                                                                      |                                   |
|                            | Туре                                                                           | EV564 ~                           |
|                            | Backend                                                                        | 1 Button (MB1)<br>2 Buttons (MB2) |
|                            | Main Co                                                                        |                                   |
|                            | ſ                                                                              | 3 Buttons (MB3B)                  |
|                            |                                                                                | 4 Buttons (MB4)                   |
|                            |                                                                                | 4 Buttons (MB4B)                  |
|                            |                                                                                | 5 Buttons (MB5)<br>EV564          |
|                            |                                                                                | 20304                             |
| PRIVACY                    |                                                                                |                                   |
|                            |                                                                                |                                   |
| PRIVACY<br>MAKE UP<br>ROOM |                                                                                |                                   |
| MAKE UP                    |                                                                                |                                   |
| MAKE UP                    |                                                                                |                                   |
| MAKE UP                    |                                                                                |                                   |

|   | Amenities                    | (to be configured                            | in IC5) 🕕              |                      |                                                                                     |
|---|------------------------------|----------------------------------------------|------------------------|----------------------|-------------------------------------------------------------------------------------|
|   | ✓ Valet                      |                                              |                        |                      |                                                                                     |
|   | <b>√</b> 0                   | verride text for this p                      | oint in IC5? Text :    |                      |                                                                                     |
| 4 | function para<br>parameter d | ameter configuration<br>lim value and rotate | in switch function ma  | pping of INNtool. Di | upport additional button<br>m set will have additional<br>neters for configuration. |
|   | Button Funct                 | tions<br>Function                            | Function Target        | Reference Zone 🕧     | Additional Function (1)                                                             |
|   | button EED                   | Dim Set v                                    | Z3 ×                   |                      | Add                                                                                 |
| 1 |                              | Dim Set                                      | Select Dim Value       |                      | ,                                                                                   |
|   | b2                           | Rotate Scene v                               | Scene 1 v              |                      | Add                                                                                 |
|   |                              |                                              | Welcome ~              |                      |                                                                                     |
|   |                              |                                              | Scene 3 v              |                      |                                                                                     |
|   |                              |                                              | None ~                 |                      |                                                                                     |
|   | b3                           | All On 🗸                                     | None                   |                      | Add                                                                                 |
|   |                              | All OI                                       | Welcome ()             |                      | Add                                                                                 |
|   |                              |                                              | Scene 1 (1)<br>Scene 2 |                      |                                                                                     |
|   |                              |                                              | Scene 3 (1)            |                      |                                                                                     |
|   |                              |                                              | Scene 4                |                      |                                                                                     |
|   |                              |                                              |                        |                      |                                                                                     |
| 5 | In EMS, floa                 | it or smoke alarm op                         | tion provided along w  | ith input type.      |                                                                                     |
|   | Will you                     | be monitoring a Fl                           | oat switch for the H   | VAC unit or a Smo    | ke alarm? 🕕 -                                                                       |
|   | • Yes                        | No Float Swite                               | ch y Type of           | Input: Normal Cl     | ose v                                                                               |
| 6 | Support for                  | addition of PS563 Ja                         | ard transformer in INN | Itool.               |                                                                                     |
|   | • What is th<br>• 24VAC      | e HVAC control In                            | terface voltage ? –    |                      |                                                                                     |
|   | ✓ Is PS5                     | 63 required? PS56                            | 3-120VAC ~             |                      |                                                                                     |
|   | O Line Vol                   | tage 100 - 240 (VAC                          | C at 50/60 Hz)         |                      |                                                                                     |
|   |                              | ltage 265 - 277 (VAC                         |                        |                      |                                                                                     |
|   |                              | <u> </u>                                     | , · · <b>-</b> ,       |                      |                                                                                     |

| D          | ions        | From etilane Tananata Da | eference Zo |
|------------|-------------|--------------------------|-------------|
| Button LED | Function    | Function Target Re       | erence 20   |
| b1         | Dim Zone Up | Group 1 ×                |             |
| b2         | All Off v   | Zone/Lighting Circuit    |             |
|            | All Oll     | Z1                       |             |
| b3         | All On v    | Z3                       |             |
|            |             | Add Logical circuit 🕕    |             |
|            |             | Group                    |             |
|            |             | Group 1                  |             |
|            |             | Create New Group         |             |
|            |             | Create New Group         |             |
|            |             | Group Name: Group 2      |             |
|            |             | □ Z1                     |             |
|            |             | □ Z3                     |             |
|            |             |                          |             |
|            |             | Save Car                 | ncel        |
|            |             |                          |             |

|   | Dim Zone         | e Up 🗸 🗸                             | Grou       | ıp 1                | Ŷ                                |                               |                                |            |
|---|------------------|--------------------------------------|------------|---------------------|----------------------------------|-------------------------------|--------------------------------|------------|
|   | All Off          | ~                                    | Zone<br>Z1 |                     | ting Circuit                     |                               |                                |            |
|   | All On           | ~                                    | Z3         |                     |                                  |                               |                                |            |
|   |                  |                                      | Ad         | d Logi              | cal circuit 🕕                    |                               |                                |            |
|   |                  |                                      | Grou       | р                   |                                  |                               |                                |            |
|   |                  |                                      | Gro        | oup 1               | 0                                |                               |                                |            |
|   |                  |                                      | Cre        | eate N              | Group Nam                        | e: Group 1                    |                                |            |
|   |                  |                                      | _          |                     | Zones                            | Types                         |                                |            |
|   |                  |                                      |            |                     | Z1 D                             | immer                         |                                |            |
|   |                  |                                      |            |                     | Z3 D                             | immer                         |                                |            |
| 8 | Scene previe     | ew is provided i                     | n hutt     | on fun              | ction manning                    | n                             |                                |            |
| Ŭ | Button Funct     | -                                    | ii butt    |                     |                                  | 9.                            |                                |            |
|   |                  |                                      |            |                     |                                  |                               |                                |            |
|   | Button LED       | Function                             |            | Fun                 | ction Target                     | Reference Zone                | Additional Fu                  | nction 🕕   |
|   | Button LED<br>b1 |                                      | *          | <b>Fun</b><br>Group |                                  | Reference Zone                | Additional Fu Add              | nction 🕦   |
|   |                  | Function                             | ~          | Group               | 1 ×                              | Reference Zone                |                                | nction 📵   |
|   | b1               | Function<br>Dim Zone Up              |            |                     | 1 ×<br>•                         | Reference Zone (              | Add                            | nction     |
|   | b1<br>b2         | Function<br>Dim Zone Up<br>Set Scene | *          | Group<br>Welcor     | 1 ~<br>me<br>1 <b>©</b>          | Reference Zone (              | Add<br>Add                     | nction     |
|   | b1<br>b2         | Function<br>Dim Zone Up<br>Set Scene | *          | Group<br>Welcor     | 1 ~<br>me<br>1 <b>©</b>          | ne : Scene 1                  | Add<br>Add<br>Add              | nction (i) |
|   | b1<br>b2         | Function<br>Dim Zone Up<br>Set Scene | *          | Group<br>Welcor     | 1 ×<br>me<br>1 Scer              | ne : Scene 1<br>nes Leve      | Add<br>Add<br>Add              | nction (i) |
|   | b1<br>b2         | Function<br>Dim Zone Up<br>Set Scene | *          | Group<br>Welcor     | 1 v<br>me<br>1 Scer<br>Zor       | ne : Scene 1<br>nes Leve      | Add<br>Add<br>Add              | nction (i) |
|   | b1<br>b2         | Function<br>Dim Zone Up<br>Set Scene | *          | Group<br>Welcor     | 1 v<br>me<br>1 Scer<br>Zor<br>Z' | ne : Scene 1<br>nes Leve<br>1 | Add<br>Add<br>Add<br>1<br>29 % | nction (i) |

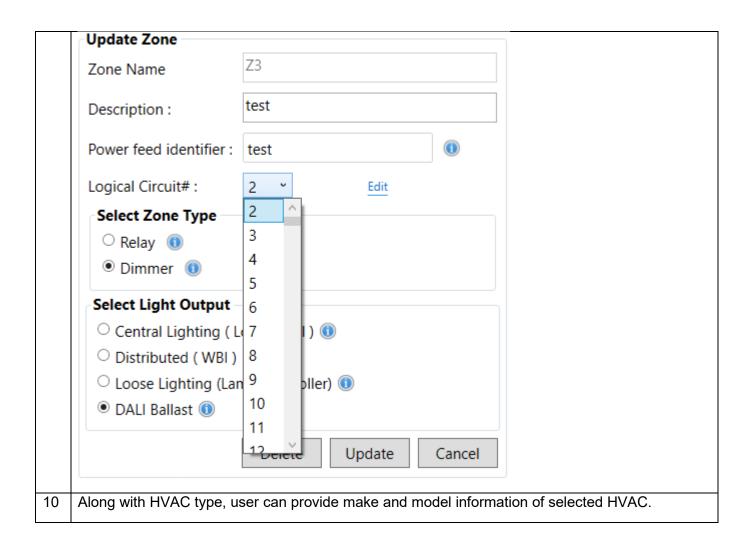

|                                                                                   | e Heat / Single Stage Cool (PT<br>managed internally by aquas                     |                                                                        |            | l with Ele | ectric Heat,                                 |
|-----------------------------------------------------------------------------------|-----------------------------------------------------------------------------------|------------------------------------------------------------------------|------------|------------|----------------------------------------------|
| ○ Heat Pump O-Type                                                                | ( HpO )                                                                           |                                                                        |            |            |                                              |
| O Heat Pump B- Type                                                               | (НрВ)                                                                             |                                                                        |            |            |                                              |
| • 2-Pipe System with                                                              | Change-Over (Includes Pipe                                                        | Water Temperature                                                      | e Sensor   | )          |                                              |
| ○ 2-Pipe System with                                                              | Change-Over and Back-up Ele                                                       | ectric Heat ( Includ                                                   | les Pipe V | Vater Ter  | nperature Sens                               |
| ○ Cool Only System (                                                              | No Heat available )                                                               |                                                                        |            |            |                                              |
| $^{\bigcirc}$ Heat Only System (                                                  | No Cooling available )                                                            |                                                                        |            |            |                                              |
| ○ VRV / VRF                                                                       |                                                                                   |                                                                        |            |            |                                              |
| Select Valve Type                                                                 |                                                                                   |                                                                        |            |            |                                              |
|                                                                                   | DN/OFF 🗸 🕕 Valve Type                                                             | Normally Closed                                                        | ~          |            |                                              |
| HVAC Information                                                                  |                                                                                   |                                                                        |            |            |                                              |
|                                                                                   |                                                                                   |                                                                        |            |            |                                              |
| Make                                                                              |                                                                                   |                                                                        |            |            |                                              |
|                                                                                   |                                                                                   |                                                                        |            |            |                                              |
| Model                                                                             |                                                                                   |                                                                        |            |            |                                              |
| Model                                                                             |                                                                                   |                                                                        |            |            |                                              |
| Model                                                                             | or and window switch count                                                        | t can be included                                                      | l for eac  | h type, a  | also user can                                |
| Model                                                                             | or and window switch count                                                        | t can be included                                                      | l for eac  | h type, a  | also user can                                |
| Model                                                                             |                                                                                   | 1                                                                      | l for eac  | h type, a  | also user can                                |
| Model<br>In EMS, motion sense<br>mix of types.<br>What type of Motion Detector of | do you require?                                                                   | ☑ Wall Mount                                                           |            |            | also user can                                |
| Model                                                                             |                                                                                   | ✓ Wall Mount<br>1 ↔ ()<br>✓ Ceiling Mount                              |            | h type, a  | also user can                                |
| Model                                                                             | do you require?<br>☑ Wired Sensor                                                 | Vall Mount                                                             |            |            | also user can                                |
| Model<br>In EMS, motion sense<br>mix of types.<br>What type of Motion Detector of | do you require?<br>☑ Wired Sensor                                                 | ✓ Wall Mount<br>1 ↔ ()<br>✓ Ceiling Mount                              |            |            | also user can                                |
| Model                                                                             | do you require?<br>Wired Sensor<br>require?<br>Flush Mount                        | ✓ Wall Mount<br>1 ↔ ()<br>✓ Ceiling Mount                              |            |            | also user can                                |
| Model                                                                             | do you require?<br>Wired Sensor<br>require?                                       | ✓ Wall Mount 1 0 0 0 0 0 0 0 0 0 0 0 0 0 0 0 0 0 0 0                   |            |            | also user can                                |
| Model                                                                             | do you require?<br>Wired Sensor<br>require?<br>Flush Mount                        | Vall Mount   Verify Wall Mount  Ceiling Mount  Ceiling Mount  Wireless |            |            | also user can                                |
| Model                                                                             | do you require?<br>✓ Wired Sensor<br>require?<br>● Flush Mount<br>○ Surface Mount | Wall Mount                                                             | Wirele     | ess Sensor | Mount (3/4" Diameter                         |
| Model                                                                             | do you require?<br>✓ Wired Sensor<br>require?<br>● Flush Mount<br>○ Surface Mount | Wall Mount                                                             |            | ess Sensor | Mount (3/4" Diameter                         |
| Model                                                                             | do you require?<br>✓ Wired Sensor<br>require?<br>● Flush Mount<br>○ Surface Mount | Wall Mount                                                             | Wirele     | ess Sensor | Mount (3/4" Diameter<br>Mount (1/4" Diameter |

| Add New Load Type |                                          |
|-------------------|------------------------------------------|
| Name              | L3                                       |
| Load type         | Fixed (Hard wired) () Loose (Plug-In) () |
| Manufacturer      | test                                     |
| Model number      | test                                     |
| Wattage           | 120                                      |
| Support DALI      | $\checkmark$                             |
| ls dimmable?      | ✓                                        |
|                   | Add                                      |

Configuration of DALI ballast zone provided in zone configuration.

| dd New Zone                        |                  | _ |
|------------------------------------|------------------|---|
| Zone Name                          | Z3               |   |
| Description :                      | test             |   |
| Power feed identifier :            | test             | 0 |
| .ogical Circuit# :                 | Not assigned     |   |
| Select Zone Type                   |                  |   |
| $^{\bigcirc}$ Relay                |                  |   |
| 🖲 Dimmer  🕕                        |                  |   |
| Select Light Output                |                  |   |
| $^{\bigcirc}$ Central Lighting ( L | oad Panel ) 🕕    |   |
| $\odot$ Distributed ( WBI )        | 0                |   |
| $^{\bigcirc}$ Loose Lighting (Lar  | np Controller) 🕕 |   |
| 🖲 DALI Ballast 🕕                   |                  |   |
|                                    | Add              |   |

| 13 | User need to configure master zone; no default master zone is added. |
|----|----------------------------------------------------------------------|
|    | Based on latest JCA, device prices are updated.                      |

### 7.5 Version 2.9

| S.<br>No. | Enhancements/ changes                                                                                                    |
|-----------|----------------------------------------------------------------------------------------------------|
| 1         | Mix of user interface feature is now supported in tool.                                                                                                    |
|           | Select User Interface Device                                                                                                    |
|           | VORA (American Standard)                                                                                                    |
|           | MODEVA (American Standard)                                                                                                    |
|           | MODEVA (British Standard)                                                                                                    |
|           | Designer Series                                                                                                    |
|           | 3rd Party Switches                                                                                                    |
|           | Elements ( British Standard )                                                                                                    |
|           | Note: To enable MODEVA ( American Standard ) you need to configure switch artworks in project level primarily.                                                                                                    |
|           | <ol> <li>Artwork design is now strictly moved to 'Switch Artworks' section. So, user need to first configure at least one switch artwork in project level for each user interface type to enable the selection of user interface in Amenities set up page.</li> <li>User interface options with no artwork available is disabled for selection and warning message is displayed with details.</li> <li>'Designer Series' and '3<sup>rd</sup> Party Switches' are always enabled since we don't configure any switch artwork for this, we directly configure switches.</li> <li>Elements designer is still existing in room level configuration as we do not mix it with other user interfaces. If elements with other user interfaces is selected, then 'Next' is disabled with error message.</li> </ol> |
|           | Amenities set up page structure is modified for clear understanding.                                                                                                    |

| Amenities                                                                                                    | Select Line Voltage for Lighting Loads                                                                                                    |
|----------------------------------------------------------------------------------------------------|----------------------------------------------------------------------------------------------------|
| DND/MUR and Chim                                                                                                    | e 💿 110V 🕕                                                                                                    |
|                                                                                                    | © 220V 🕕                                                                                                    |
| Drapes                                                                                                    |                                                                                                    |
| Include Drapes                                                                                                    | Select User Interface Device                                                                                                    |
|                                                                                                    | EVORA ( American Standard )                                                                                                    |
| Master Power Contact                                                                                                    | MODEVA ( American Standard )                                                                                                    |
| Include Master Powe                                                                                                    | er Contact 📝 MODEVA ( British Standard )                                                                                                    |
|                                                                                                    | Designer Series                                                                                                    |
| Do you need local Lig                                                                                                    | hting Control ?                                                                                                    |
| 🖲 Yes 🛛 No 🕕                                                                                                    | Elements ( British Standard )                                                                                                    |
|                                                                                                    | Note: To enable MODEVA ( American Standard ) you need to configure switch artw<br>in project level primarily.                                                                                                    |
| then user<br>configure<br>n switch functior                                                                                                    | y of the above three options is enabled (DND/Drapes/Master Power Contac<br>r can have a room with no local lighting control. For example, he can<br>a room for only drapes.                                                                                                    |
| then user<br>configure<br>n switch functior<br>and user need to                                                                                                    | r can have a room with no local lighting control. For example, he can<br>a room for only drapes.                                                                                                    |
| then user<br>configure<br>in switch functior<br>and user need to<br>Available Artwork                                                                                       | r can have a room with no local lighting control. For example, he can<br>a room for only drapes.<br>In mapping all the available artworks for selected user interface options are list<br>add at least one switch for all selected user interface options.                                                                                                    |
| then user<br>configure<br>in switch function<br>and user need to<br>Available Artwork                                                                                       | r can have a room with no local lighting control. For example, he can<br>a room for only drapes.<br>In mapping all the available artworks for selected user interface options are list<br>add at least one switch for all selected user interface options.                                                                                                    |
| then user<br>configure<br>in switch function<br>and user need to<br>Available Artwork<br>New Artwork1 New Art<br>V Create Switch                                            | <ul> <li>r can have a room with no local lighting control. For example, he can a room for only drapes.</li> <li>n mapping all the available artworks for selected user interface options are list add at least one switch for all selected user interface options.</li> <li>add at least one switch for all selected user interface options.</li> <li>New Artwork4 ThirdParty D512</li> <li>This room contains user interface devices with different finishes, please verify.</li> <li>Switch Details</li> <li>Name : SwitchPanel 2</li> </ul>                                                                                                    |
| then user<br>configure<br>in switch function<br>and user need to<br>Available Artwork<br>New Artwork1 New Art<br>V Create Switch                                            | r can have a room with no local lighting control. For example, he can a room for only drapes. n mapping all the available artworks for selected user interface options are list add at least one switch for all selected user interface options. New Artwork4 ThirdParty D512 This room contains user interface devices with different finishes, please verify. Switch Details Name : Description : SwitchPanel 2 IO Options Local () Local () Local () Local () Local ()                                                                                                    |
| then user<br>configure<br>in switch function<br>and user need to<br>Available Artwork                                                                                       | r can have a room with no local lighting control. For example, he can a room for only drapes. n mapping all the available artworks for selected user interface options are list add at least one switch for all selected user interface options. New Artwork4 ThirdParty D512 This room contains user interface devices with different finishes, please verify. Switch Details Name : SwitchPanel 2 10 Options Note: SwitchPanel 2                                                                                                    |
| then user<br>configure<br>in switch function<br>and user need to<br>Available Artwork<br>New Artwork1 New Art<br>V Create Switch                                            | r can have a room with no local lighting control. For example, he can a room for only drapes. n mapping all the available artworks for selected user interface options are list add at least one switch for all selected user interface options. New Artwork4 ThirdParty D512 This room contains user interface devices with different finishes, please verify. Switch Details Name : Description : SwitchPanel 2 IO Options Local @ Local @ Local Center @                                                                                                    |
| then user<br>configure<br>in switch function<br>and user need to<br>Available Artwork                                                                                       | a can have a room with no local lighting control. For example, he can a room for only drapes. Image: mapping all the available artworks for selected user interface options are list add at least one switch for all selected user interface options. Image: ThirdParty D512 Image: ThirdParty D512 Image: ThirdParty D512 Image: Switch Details Image: SwitchPanel 2 Image: SwitchPanel 2 Image: Switc                                                                                                    |
| then user<br>configure<br>in switch function<br>and user need to<br>Available Artwork                                                                                       | r can have a room with no local lighting control. For example, he can a room for only drapes. mapping all the available artworks for selected user interface options are list add at least one switch for all selected user interface options. work3 New Artwork4 ThirdParty D512 This room contains user interface devices with different finishes, please verify. Switch Details Name : Switch Panel 2 I D Options Local () Local () Local ( |
| then user<br>configure<br>in switch function<br>and user need to<br>Available Artwork<br>New Artwork1 New Art<br>Create Switch<br>Switches In Room Type                     | r can have a room with no local lighting control. For example, he can a room for only drapes. mapping all the available artworks for selected user interface options are list add at least one switch for all selected user interface options. work3 New Artwork4 ThirdParty D512 This room contains user interface devices with different finishes, please verify. Switch Details Name : SwitchPanel 2 Do Options Local  Local  Button Functions Operation Dim Zone Up                                                                                                    |
| then user<br>configure<br>in switch function<br>and user need to<br>Available Artwork<br>New Artwork1 New Art<br>V Create Switch<br>Switches In Room Type<br>New Artwork3_1 | r can have a room with no local lighting control. For example, he can a room for only drapes. mapping all the available artworks for selected user interface options are list add at least one switch for all selected user interface options. work3 New Artwork4 ThirdParty D512 This room contains user interface devices with different finishes, please verify. Switch Details Name : Switch Panel 2 I D Options Local () Local () Local ( |
| then user<br>configure<br>in switch function<br>and user need to<br>Available Artwork<br>New Artwork1 New Art<br>Create Switch<br>Switches In Room Type                     | r can have a room with no local lighting control. For example, he can a room for only drapes. mapping all the available artworks for selected user interface options are list add at least one switch for all selected user interface options. work3 New Artwork4 ThirdParty D512 This room contains user interface devices with different finishes, please verify. Switch Details Name : Switch Panel 2 I D Options Local () Local () Local ( |
| then user<br>configure<br>in switch function<br>and user need to<br>Available Artwork<br>New Artwork1 New Art<br>V Create Switch<br>Switches In Room Type<br>New Artwork3_1 | r can have a room with no local lighting control. For example, he can a room for only drapes. mapping all the available artworks for selected user interface options are list add at least one switch for all selected user interface options. work3 New Artwork4 ThirdParty D512 I This room contains user interface devices with different finishes, please verify. Switch Details Name : Description : Barrel and trim ring color : White  Operation  Dim Zone Up  Button Description  Function Parameter  Z2  Button 1 Function Parameter  Z2                                                                                                    |
| then user<br>configure<br>in switch function<br>and user need to<br>Available Artwork<br>New Artwork1 New Art<br>V Create Switch<br>Switches In Room Type<br>New Artwork3_1 | r can have a room with no local lighting control. For example, he can a room for only drapes. mapping all the available artworks for selected user interface options are list add at least one switch for all selected user interface options. work3 New Artwork4 ThirdParty DS12 I his room contains user interface devices with different finishes, please verify. Switch Details Name : SwitchPanel 2 I local I of Doptions Local I of Local I of I of Local I of I of I of I of I of I of I of I o                                                                                                    |

|   | A single room type can ha<br>panel) or distributed (WBl |                                     |               | It could be central lighting (load  |
|---|---------------------------------------------------------|-------------------------------------|---------------|-------------------------------------|
|   | Provided option for zone                                | ,                                   | ,             | user controlled.                    |
| ١ | ·                                                       | ature in 'Add New Zone' s           |               | one Configuration, and removed it   |
|   | Add New Zone                                            |                                     |               |                                     |
|   | Is Master Zone                                          |                                     |               |                                     |
|   | Zone Name                                               | Zone1                               |               |                                     |
|   | Description :                                           | Test                                |               |                                     |
|   | Power feed identifier                                   | : Test                              | ()            |                                     |
|   | Select Zone Type                                        |                                     |               |                                     |
|   | Relay (1)                                               |                                     |               |                                     |
|   | Dimmer (1)                                              |                                     |               |                                     |
|   | Select Light Output                                     | :                                   |               |                                     |
|   | Central Lighting (                                      | Load Panel ) 🕕                      |               |                                     |
|   | Distributed (WBI                                        | ) 🕕                                 |               |                                     |
|   | Coose Lighting (La                                      | amp Controller) 🕕                   |               |                                     |
|   | Select Zone Contro                                      | l type                              |               |                                     |
|   | Occupancy Based                                         | ł                                   |               |                                     |
|   | User Controlled                                         |                                     |               |                                     |
|   |                                                         | Add                                 |               |                                     |
|   | User will select the light o                            |                                     |               |                                     |
|   | of these two is selected, t                             | 6                                   |               | ed (WBI) option is enabled. If none |
|   | Select Light Output                                     | ]                                   |               |                                     |
|   | Central Lighting (Load Page 1)                          | anel ) 🕕                            |               |                                     |
|   | 🛇 Distributed ( WBI ) 🛈                                 |                                     |               |                                     |
|   | Lighti                                                  | ng Output                           |               |                                     |
|   |                                                         | supported only for Evora and Modeva | American user | interface based design.             |

| Add New Zone                                            |                                                                 |                                                                                                    |
|---------------------------------------------------------|-----------------------------------------------------------------|----------------------------------------------------------------------------------------------------|
| Is Master Zone                                          |                                                                 |                                                                                                    |
| Zone Name                                               | Zone1 - Master                                                  |                                                                                                    |
| Description :                                           | Test                                                            |                                                                                                    |
| Select Zone Co                                          | ontrol type                                                     |                                                                                                    |
| Occupancy                                               | Based                                                           |                                                                                                    |
| User Control                                            | lled                                                            |                                                                                                    |
| Select Master                                           | Contactor type                                                  |                                                                                                    |
| Include Mas                                             | ter Power Control (X09/ PC485)                                  |                                                                                                    |
| Modeva/Eve                                              | ora Master power Control (WBI)                                  |                                                                                                    |
| Include Mas                                             | ter Power Control (X05BX06)                                     |                                                                                                    |
|                                                         | Add                                                             |                                                                                                    |
| e is selected.<br>itch to zone/WBI<br>een. Switch to zo | mapping is available for selection ne/WBI mapping is enabled of | TZone when occupancy based zone cont<br>ted type of switch in switch function mapp<br>nly for Evora or American Modeva switch<br>pping. For other switches this section is |

|                                          |                                                                                                    | Switch - Zone/WBI Mapping                                                                                                    |                                                                                          |                  |  |  |
|------------------------------------------|----------------------------------------------------------------------------------------------------|----------------------------------------------------------------------------------------------------|------------------------------------------------------------------------------------------|------------------|--|--|
| New Artwork3_1                           | Switch Gang                                                                                                    |                                                                                                    |                                                                                          |                  |  |  |
|                                          | Single Gang                                                                                                    | Low Voltage Adapter                                                                                                    | Clear                                                                                    |                  |  |  |
|                                          | -Button Functi                                                                                                    |                                                                                                    |                                                                                          |                  |  |  |
|                                          | Button LED                                                                                                    | Low Voltage Adapter 🛈                                                                                                    | arameter F                                                                               | Reference Zone 🕦 |  |  |
|                                          | B1                                                                                                    | Power Source<br>Unassigned •                                                                                                    |                                                                                          |                  |  |  |
|                                          | B2                                                                                                    | Unassigned •                                                                                                    |                                                                                          |                  |  |  |
|                                          | B3                                                                                                    | Unassigned 🔹                                                                                                    |                                                                                          |                  |  |  |
|                                          |                                                                                                    | onassigned                                                                                                    |                                                                                          |                  |  |  |
| ▼ Create Switch<br>Switches In Room Type | Switch Details<br>Name : New Artw<br>Switch - Zone/WB                                                                                       | BI Mapping                                                                                                    | itch button function                                                                     | n mapping.       |  |  |
| Create Switch Switches In Room Type      | Switch Details<br>Name : New Artw<br>Switch - Zone/WB<br>Switch Gang                                                                        | vork1_1 Descri                                                                                                    |                                                                                          | n mapping.       |  |  |
| Create Switch<br>Switches In Room Type   | Switch Details<br>Name : New Artw<br>Switch - Zone/WB<br>Switch Gang                                                                        | vork1_1 Descri<br>BI Mapping<br>Assigned Zone/WBI                                                                                                    | ption :                                                                                  | n mapping.       |  |  |
| Create Switch<br>witches In Room Type    | Switch Details<br>Name : New Artw<br>Switch - Zone/WB<br>Switch Gang<br>Single Gang                                                         | vork1_1 Descri<br>BI Mapping<br>Assigned Zone/WBI<br>ow Voltage Adapter                                                                                         | ption :                                                                                  |                  |  |  |
| Create Switch<br>witches In Room Type    | Switch Details<br>Name : New Artw<br>Switch - Zone/WB<br>Switch Gang<br>Single Gang Lo<br>Button Functions                                  | vork1_1 Descri<br>BI Mapping<br>Assigned Zone/WBI<br>ow Voltage Adapter                                                                                         | ption :<br>Clear<br>Function Parameter                                                   |                  |  |  |
| Create Switch<br>witches In Room Type    | Switch Details<br>Name : New Artw<br>Switch - Zone/WB<br>Switch Gang<br>Single Gang Lo<br>Button Functions<br>Button Icon Butto<br>B1       | vork1_1 Descri<br>BI Mapping<br>Assigned Zone/WBI<br>ow Voltage Adapter           ow Voltage Adapter         on LED       Operation         Toggle Zone       • | ption :<br>Clear<br>Function Parameter<br>Zone1                                          |                  |  |  |
| V Create Switch<br>Switches In Room Type | Switch Details<br>Name : New Artw<br>Switch - Zone/WB<br>Switch Gang<br>Single Gang Lo<br>Button Functions<br>Button Icon Butto             | vork1_1 Descri<br>BI Mapping<br>Assigned Zone/WBI<br>ow Voltage Adapter •<br>on LED Operation                                                                   | ption :<br>Clear<br>Function Parameter                                                   |                  |  |  |
| Create Switch<br>Switches In Room Type   | Switch Details<br>Name : New Artw<br>Switch - Zone/WB<br>Switch Gang<br>Single Gang Lo<br>Button Functions<br>Button Icon Butto<br>B1       | vork1_1 Descri<br>BI Mapping<br>Assigned Zone/WBI<br>ow Voltage Adapter           ow Voltage Adapter         on LED       Operation         Toggle Zone       • | ption :<br>Clear<br>Function Parameter<br>Zone1<br>Master Zone<br>Zone2 (1)<br>Zone3 (1) | n mapping.       |  |  |
| Create Switch Switches In Room Type      | Switch Details<br>Name : New Artw<br>Switch - Zone/WB<br>Switch Gang<br>Single Gang Lo<br>Button Functions<br>Button Icon Butto<br>B1<br>B2 | vork1_1 Descri<br>BI Mapping<br>Assigned Zone/WBI<br>ow Voltage Adapter                                                                                         | ption :<br>Clear<br>Function Parameter<br>Zone1<br>Master Zone<br>Zone2 ()               |                  |  |  |

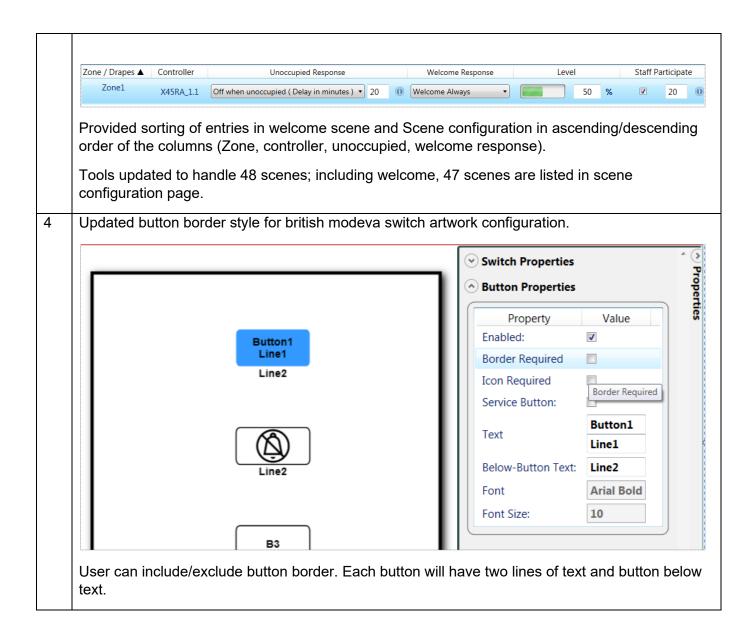

|   |                  | utton1<br>Line2<br>Line2<br>Line2<br>Line2<br>Line2<br>Line2<br>Line2<br>Line2<br>Line2<br>Line2<br>Line2<br>Line2<br>Line2<br>Line2<br>Line2 | n and two lines of text | in selectable area.                                                                                                    |
|---|------------------|----------------------------------------------------------------------------------------------------|-------------------------|----------------------------------------------------------------------------------------------------|
| 5 |                  | figure custom doorbell fo<br>ard british modeva doorb                                                                                         |                         |                                                                                                    |
|   | standard switch. | in Switch Artworks page                                                                                                    |                         | to add it to room type like                                                                                                    |
|   |                  |                                                                                                    |                         | Switch Properties                                                                                                    |
|   | GS563.B_BK       | •                                                                                                    |                         | Artwork Name New Artwork] Switch Type Standard  Doorbell Color Selection Face Face                                                                                                    |
|   | New Artwork1     | •<br>2                                                                                                    |                         | Button Properties      Property Value Enabled: Border Required Icon Required                                                                                                    |
|   | Add New          |                                                                                                    |                         | Service Button:     Image: Constraint of the service button of the service button of |

|   | Two standard doorbe configured by editing                                                                                                    |                                                                 | are included in de | esign, custom door  | bell can be        |  |  |
|---|----------------------------------------------------------------------------------------------------|-----------------------------------------------------------------|--------------------|---------------------|--------------------|--|--|
|   | Including doorbells in room configuration                                                                                                    |                                                                 |                    |                     |                    |  |  |
|   | Available Artwork                                                                                                    | New Artwork1                                                    |                    |                     |                    |  |  |
|   | ▼ Create Switch<br>Switches In Room Type                                                                                                    | Switch Details Name : New Artwor Description : Button Functions | rk1_1              |                     |                    |  |  |
|   | in the second second se | Button Icon Button LED                                          | Operation          | Function Parameter  | Reference Zone 📵   |  |  |
|   | New Artwork1_1                                                                                                    | TEXT                                                            | Door Bell •        |                     |                    |  |  |
|   | When user selects M<br>doorbells are listed in<br>based on his requirer                                                                                                    | available artwork lis<br>nent.                                  | st, user can selec | ct and add/delete a | ny of the doorbell |  |  |
| 6 | Power source device<br>200mA is provided in                                                                                                    |                                                                 |                    | ew power source o   | ption PS564 with   |  |  |
|   | PS564.DIN   PS564.DIN  PS567  PS564                                                                                                    | Add External Pow                                                | er Supply          |                     |                    |  |  |
| 7 | Multiple Button opera                                                                                                    |                                                                 |                    |                     |                    |  |  |
|   | Additional button fund                                                                                                    | ction supported in sw                                           | vitch button funct | tion mapping.       |                    |  |  |
|   | User can add maximu<br>function can also be r                                                                                                    |                                                                 |                    | a single button. Ad | ditional button    |  |  |

|              | Switches In Room Type                                                                                                    | Switch Details                                                                                                    |                                                                                                    |                                                               |                                                                                    |                |                                                     |                                                                          |
|--------------|----------------------------------------------------------------------------------------------------|----------------------------------------------------------------------------------------------------|----------------------------------------------------------------------------------------------------|---------------------------------------------------------------|------------------------------------------------------------------------------------|----------------|-----------------------------------------------------|--------------------------------------------------------------------------|
|              |                                                                                                    | Name : S3_1                                                                                                    |                                                                                                    | Descriptio                                                    | on :                                                                               |                |                                                     |                                                                          |
|              |                                                                                                    | Button Functions                                                                                                    |                                                                                                    |                                                               |                                                                                    |                |                                                     |                                                                          |
|              |                                                                                                    | Button Icon Button LED                                                                                                    | Operatio                                                                                           | on l                                                          | Function Param                                                                     | eter           | Reference Zone 🕕                                    | Add/ Remove Function (                                                   |
|              | S3_1                                                                                                    | B1                                                                                                    | Toggle Zone                                                                                        | • Z                                                           | 1                                                                                  | •              | Z1 •                                                | Add                                                                      |
|              |                                                                                                    |                                                                                                    | Toggle Scene                                                                                       | • • V                                                         | Velcome                                                                            | •              | Z1 .                                                | Remove                                                                   |
|              |                                                                                                    |                                                                                                    | Unassigned                                                                                         | •                                                             |                                                                                    |                |                                                     | Remove                                                                   |
|              | DND/MUR and S                                                                                                    | lider will not have                                                                                                    | additiona                                                                                          | I buttor                                                      | n function                                                                         | supp           | oort.                                               |                                                                          |
|              | Switches In Room Type                                                                                                    | Switch Details                                                                                                    |                                                                                                    |                                                               |                                                                                    |                |                                                     |                                                                          |
|              | ٢                                                                                                    | Name: S2_1                                                                                                    |                                                                                                    | Descriptio                                                    | on :                                                                               |                |                                                     |                                                                          |
|              | ∞ j                                                                                                    | Button Functions                                                                                                    |                                                                                                    |                                                               |                                                                                    |                |                                                     |                                                                          |
|              |                                                                                                    | Button Icon Button LED                                                                                                    | Operat                                                                                             | tion                                                          | Function Pa                                                                        | ramete         | r Reference Zone                                    | Add/ Remove Function                                                     |
|              | 52_1                                                                                                    | DND •                                                                                                    | Do Not Distu                                                                                       |                                                               |                                                                                    |                |                                                     | Add                                                                      |
|              |                                                                                                    | Slider                                                                                                    | Slider (Dimme                                                                                      | er) 🔻                                                         | Z1                                                                                 |                | •                                                   | Add                                                                      |
|              |                                                                                                    |                                                                                                    |                                                                                                    |                                                               |                                                                                    |                |                                                     |                                                                          |
| 8            |                                                                                                    | nction is supporte<br>gINN advanced co                                                                                                    |                                                                                                    | -                                                             |                                                                                    |                |                                                     | U                                                                        |
| 8            | changed from En<br>button function of<br>Custom button fu                                                                                                    |                                                                                                    | onfigurationselected b                                                                             | on for s<br>button f                                          | witch and                                                                          | it is          | not matching                                        | U                                                                        |
| 8            | changed from En<br>button function of<br>Custom button fu                                                                                                    | gINN advanced co<br>parameter, then s<br>nction is disabled                                                                                                    | onfigurations<br>selected but for select                                                           | on for s<br>button f<br>tion.                                 | witch and<br>function is                                                           | it is<br>set a | not matching<br>as 'Custom'.                        | U                                                                        |
| 8            | changed from En<br>button function of<br>Custom button fu                                                                                                    | gINN advanced co<br>parameter, then s<br>nction is disabled                                                                                                    | onfigurations<br>selected but for select                                                           | on for s<br>outton f<br>tion.<br><b>Function I</b>            | witch and                                                                          | it is<br>set a | not matching                                        | with any valid                                                           |
| 8            | changed from En<br>button function of<br>Custom button fu<br>Button Functions<br>Button Icon Button                                                                  | gINN advanced co<br>parameter, then<br>nction is disabled<br>LED Operation                                                                                         | onfigurations<br>selected b<br>for select                                                          | on for s<br>outton f<br>tion.<br><b>Function I</b>            | witch and<br>function is                                                           | it is<br>set a | not matching<br>as 'Custom'.                        | with any valid                                                           |
| 8            | changed from En<br>button function of<br>Custom button fu<br>Button Functions<br>Button Icon Button<br>B1                                                            | gINN advanced co<br>parameter, then s<br>nction is disabled<br>LED Operation<br>Dim Zone Up                                                                        | onfigurations<br>selected b<br>for select                                                          | on for s<br>button f<br>tion.<br>function f                   | witch and<br>function is                                                           | it is<br>set a | not matching<br>as 'Custom'.                        | Add/ Remove Function                                                     |
| 8<br>9<br>10 | changed from En<br>button function of<br>Custom button functions<br>Button Functions<br>Button Icon Button<br>B1<br>B2<br>B3<br>E7 Wiring diagram<br>room type docum | gINN advanced co<br>parameter, then s<br>nction is disabled<br>LED Operation<br>Dim Zone Up<br>Custom<br>Toggle Zone<br>m for H1 header is<br>inents folder E7 wir | onfigurations<br>selected b<br>for select<br>for select<br>r<br>r<br>z<br>s generate<br>ing diagra | on for soutton f<br>tion.<br>function f<br>1<br>1<br>ed in wo | witch and<br>function is<br>Parameter<br>•<br>•<br>•<br>•<br>•<br>•<br>•<br>•<br>• | Z1             | not matching<br>as 'Custom'.<br>erence Zone ()<br>• | Add/ Remove Functive<br>Add<br>Add<br>Add<br>Add<br>is generated, inside |

| Button Icon Button                                                           | LED Oper                  | ration Fur                                                  | oction Parameter      |
|------------------------------------------------------------------------------|---------------------------|-------------------------------------------------------------|-----------------------|
| B1                                                                           | Unassign                  | ed 🔹                                                        |                       |
|                                                                              | Off                       | <b>^</b>                                                    |                       |
|                                                                              | Scene                     |                                                             |                       |
|                                                                              | Set Scen                  | e                                                           |                       |
|                                                                              | Clear Sce                 |                                                             |                       |
|                                                                              | Toggle S                  | Scene                                                       |                       |
|                                                                              | Drape                     |                                                             |                       |
|                                                                              | Open Dr                   |                                                             |                       |
|                                                                              | Close Dr<br>Stop Dra      |                                                             |                       |
|                                                                              | Toggle [                  | · · · · · · · · · · · · · · · · · · ·                       |                       |
|                                                                              |                           | top Drape                                                   |                       |
|                                                                              | Close/ S                  | top Drape 🛛 👻                                               |                       |
| Provided support for dra                                                     | ape operations fo         | or all drapes in the                                        | room.                 |
| "All" option added in pa<br>drape "All" operation se                         |                           | n list for drape ope                                        | rations, Logical dra  |
|                                                                              |                           | n list for drape ope<br>Function Parameter                  | erations, Logical dra |
| drape "All" operation se<br>Button Functions<br>Button Icon Button LED       | elected                   | · · ·                                                       |                       |
| drape "All" operation se<br>Button Functions<br>Button Icon Button LED       | elected<br>Operation      | Function Parameter                                          |                       |
| drape "All" operation se<br>Button Functions<br>Button Icon Button LED       | elected<br>Operation      | Function Parameter<br>All<br>D1                             |                       |
| drape "All" operation se<br>Button Functions<br>Button Icon Button LED       | elected<br>Operation      | Function Parameter                                          |                       |
| drape "All" operation se<br>Button Functions<br>Button Icon Button LED<br>B1 | Operation<br>Toggle Drape | Function Parameter<br>All<br>All<br>D1<br>Add Logical Drape |                       |
| drape "All" operation se<br>Button Functions<br>Button Icon Button LED       | Operation<br>Toggle Drape | Function Parameter<br>All<br>All<br>D1<br>Add Logical Drape |                       |

|    | Select type of Server Software Solut<br>Only IC3<br>Only IC5 (Limited integration via JAC<br>DOS DOS DOS DOS DOS DOS DOS DOS DOS DOS |                                                                                                    |                                  |                         |    |
|----|----------------------------------------------------------------------------------------------------|----------------------------------------------------------------------------------------------------|----------------------------------|-------------------------|----|
|    | IC5 co-exist with IC3                                                                                                    |                                                                                                    |                                  |                         |    |
|    | Pre existing IC3                                                                                                    |                                                                                                    |                                  |                         |    |
|    | © New IC3                                                                                                    |                                                                                                    |                                  |                         |    |
|    | Select Software Modules (other tha<br>IC3 Software License (Pre existing                                                             |                                                                                                    |                                  |                         |    |
|    | Energy Management Software Fu                                                                                                    |                                                                                                    |                                  |                         |    |
|    | Pre existing software modules                                                                                                    |                                                                                                    | New software modules             |                         |    |
|    | 3D for complex building                                                                                                    |                                                                                                    | 3D for complex building          |                         |    |
|    | CELS Software Interface                                                                                                    |                                                                                                    | CELS Software Interface          |                         |    |
|    | Suite Linking Software                                                                                                    |                                                                                                    | Suite Linking Software           |                         |    |
|    | C Minibar Software                                                                                                    |                                                                                                    | Minibar Software                 |                         |    |
|    | Outside Air Temperature Softwa                                                                                                    | ire                                                                                                    | Outside Air Temperature Software | ,                       |    |
|    | Scheduling Software                                                                                                    |                                                                                                    | Scheduling Software              |                         |    |
|    | BOM updated to include                                                                                                    | IC5 software modules of                                                                                                    | details.                         |                         |    |
| 12 | Elements custom switch                                                                                                    | es part number is now t                                                                                                    | based on iconography ins         | tead of personality cod | e. |
| 13 | Provided option for a con                                                                                                    | necting door capability.                                                                                                    |                                  |                         |    |
|    | In FMS page, checkbox r                                                                                                    | provided to include wired                                                                                                    | or wireless connecting do        | ors Maximum of 2        |    |
|    | 1 0 1                                                                                                    |                                                                                                    | can be mapped in input m         |                         |    |
|    |                                                                                                    |                                                                                                    |                                  |                         |    |
|    | Will you be monitoring a Connectin                                                                                                   | ng Door Input for this room type? If                                                                                                    | yes, select type                 | 1                       |    |
|    | ✓ Wired                                                                                                    | Image: Flush Mount     Image: Constraint of the second second secon | Wireless                         |                         |    |
|    |                                                                                                    |                                                                                                    |                                  |                         |    |
| 14 | Backend WBI feature im                                                                                                    | plemented for Evora sw                                                                                                    | <i>v</i> itch.                   |                         |    |
|    | Evora backend option pr                                                                                                    | ovided while configuring                                                                                                    | g switch artwork.                |                         |    |
|    |                                                                                                    |                                                                                                    |                                  |                         |    |

| Gang                                       |                                            |                       |                            |                 |                  |              |                          |
|--------------------------------------------|--------------------------------------------|-----------------------|----------------------------|-----------------|------------------|--------------|--------------------------|
|                                            | 1 Button (MB1                              | l) •                  | -                          |                 |                  |              |                          |
| Backend                                    | Low Voltage A                              | Adapter 🔻             |                            |                 |                  |              |                          |
| Marin Caller                               | FET                                        |                       | 1                          |                 |                  |              |                          |
|                                            | TRIAC<br>RELAY                             |                       |                            |                 |                  |              |                          |
|                                            | Low Voltage A                              | Adapter               |                            |                 |                  |              |                          |
|                                            | Power Supply                               |                       | Ρ                          |                 |                  |              |                          |
| l                                          | Master Contac                              | clor                  | 1                          |                 |                  |              |                          |
| n switch function ı<br>napping.            | mapping, only                              | backend               | d matche                   | d control       | ler zones a      | re enab      | led in button fur        |
| Switches In Room Type                      | Switch Details                             |                       |                            |                 |                  |              |                          |
|                                            | Name: S6_1                                 |                       | Description :              |                 | Sw               | vitch Backen | WBI_RELAY                |
|                                            | Switch - Zone/WBI N<br>Switch Gang         | Apping<br>Assigned Zo | ne/WBI                     |                 |                  |              |                          |
| S6_1                                       | Single Gang                                |                       | -                          | Clear           |                  |              |                          |
| ſ                                          | Button Function Z2 (<br>Button Icon But Z3 | D                     |                            | Function Pa     | ameter Refer     | ence Zone (( | Add/ Remove Funct        |
|                                            | B1 Z4                                      |                       | ,                          |                 |                  |              | Add                      |
|                                            |                                            |                       |                            |                 |                  |              |                          |
|                                            |                                            |                       |                            |                 |                  |              |                          |
| Vhen the zone co                           | ntroller type a                            | nd WBI c              | loesn't m                  | atch the        | n disable zo     | one with     | i tooltip.               |
| Sang 71                                    | •                                          | Clea                  | r                          |                 |                  |              |                          |
| Z1<br>Inction Z2 (1)                       |                                            |                       |                            |                 |                  |              |                          |
| con But Z3                                 |                                            | Functio               | on Paramet                 | er Refe         | erence Zone 🌘    | Add          | Remove Function          |
| B1 Z4 (1)<br>The control specified for thi | TRIAC which                                |                       |                            | ) - I           |                  | Add          |                          |
| The control specified for thi              | s zone is TRIAC, which                     | n does not ma         | rcu with MRI F             | leiay switch; a | uu a new artwork | or switch in | starice with WBI TRIAC E |
| Evora spare switch                         | n can also be                              | configure             | ed, that is<br>oller to Ev |                 | vith backen      | d contro     | oller not mappe          |

## 7.6 Version 2.8.0.0

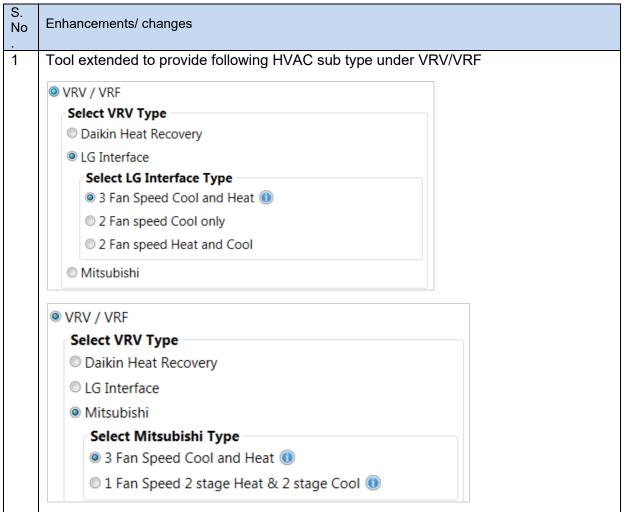

|   | Select a Thermostat option for 'RT2' HVAC Zone                                                                                                    |
|---|----------------------------------------------------------------------------------------------------|
|   | e5 Series                                                                                                    |
|   | • E528 with Built in Relays ①                                                                                                    |
|   | C E528 (Powered by VRV 12V) (1)                                                                                                    |
|   | ○ E527 (Powered by VRV 12V) ()                                                                                                    |
|   | e7 Series                                                                                                    |
|   | e7 with built in relays (1)                                                                                                    |
|   | Modeva                                                                                                    |
|   | $^{\bigcirc}$ American Standard Modeva (Selected HVAC and Fan Speeds Requires 3 Wires - S5 Bus) 🕕                                                                                          |
|   | $^{igodoldoldoldoldoldoldoldoldoldoldoldoldol$                                                                                                    |
|   | Element                                                                                                    |
|   | Elements (Selected HVAC and Fan Speeds Requires 3 Wires - S5 Bus) (1)                                                                                                    |
|   | <ul> <li>Considered E7 as power consumer device with required power 84 mA when used with DD15(VRV_VRF Daikin system).</li> <li>Updated DD15 available power from 34 mA to 84 mA</li> </ul> |
| 2 | Modeva British standard switch designer enhanced to support following                                                                                                    |
|   | <ol> <li>Gang selection as single or double</li> <li>Column selection as single or double</li> <li>Button size selection Normal or oversized</li> </ol>                                    |
|   | Gang Selection                                                                                                    |
|   | Single Double Column                                                                                                    |
|   | Double Single Column                                                                                                    |
|   | Button Size Selection                                                                                                    |
|   | Normal                                                                                                    |
|   | Over Sized                                                                                                    |
|   | Allow user to select button layout of individual column like 2-buttons, 3-<br>buttons, 5 buttons or slider. Options shall be validated based on user<br>selection                          |

|    | Column Properties                                                                                                    |
|----|----------------------------------------------------------------------------------------------------|
|    | Column 1 2 - Buttons 🔹                                                                                                    |
|    | Column 2 3 -Buttons                                                                                                    |
|    | Column 3 5 - Buttons 🔹 👍                                                                                                    |
|    | Column 4 Slider                                                                                                    |
|    | Sample switch contain double gang slider with oversized buttons                                                                                                    |
|    | All on                                                                                                    |
|    | Drape 1     Drape 1                                                                                                    |
|    | Light                                                                                                    |
|    |                                                                                                    |
|    |                                                                                                    |
|    |                                                                                                    |
| 3  | Fan icon included for element designer                                                                                                    |
| 4  | PAN ID range validated 2-254 added during script configuration                                                                                                    |
| 5  | Medium fan speed allowed with single stage heat (HpO and HpB HVAC)                                                                                                    |
| 6  | Project file protected using checksum. File modified other than INNtool and EngINN cannot be reopen.                                                                                                 |
| 7  | Switch instance start from _1 instead of _A                                                                                                    |
| 8  | Reference zone parameter selection allowed for British Modeva switches                                                                                                    |
| 9  | <ul> <li>Added fan speed selection validation with error message.</li> <li>Only Low fan speed allowed when 1 relay remains</li> <li>Low and High fan speeds allowed when 2 relay remains.</li> </ul> |
| 10 | Information message updated for minimum lead time of custom colored Modeva thermostat from 6 weeks to 12-16 weeks.                                                                                   |
| 11 | Fan map master for medium fan speed disabled when HVAC type selected as HpO or HpB with second stage heat.                                                                                           |
| 12 | Edge router validation added for unique combination of RF channel and PAN ID.                                                                                                    |
| 13 | Corrected application server configuration for multiple HVAC zone with networked and nonnetworked rooms.                                                                                             |

| 14 | Corrected MCM4 default configuration. Default address for doorbell is 232 |
|----|---------------------------------------------------------------------------|
| 15 | Improved performance of script configuration wizard.                      |
| 16 | Help document updated.                                                    |
| 17 | Enhancements and bug fixes                                                |

## 7.7 Version 2.7.0.0

| S.<br>No | Enhancements/ changes                                                                                                    |
|----------|----------------------------------------------------------------------------------------------------|
| 1        | Proper device key is set to thermostat devices based on voltage selection to generate wiring diagrams correctly.                                                                                                    |
| 2        | Added profit summary tab and labor in BOM for E5 and E7                                                                                                    |
| 3        | Pricing updated for devices                                                                                                    |
| 4        | Included single PC503 device by default in BOM while generating deliverables.                                                                                                    |
| 5        | Disabled Script and Network options if "Is Property Network" is selected as NO.                                                                                                    |
| 6.       | Changed layout of property details screen. Changed wording of label "Is Installation by Contractor?" to "Is there Honeywell Labor Involved."                                                                                                    |
| 7        | On thermostat page selection, Core thermostat section is renamed to e7 Series as follows:<br>e7 Series<br>e7 Series<br>e7 Thermostat with Built In Relays (Selected HVAC and Fan Speeds requires 5 Wires)<br>Based on your previous equipment selection, 5 wires are required. Please confirm.<br>Based on your previous equipment selection, 5 wires are required. Please confirm.<br>I confirm that 5 wires are available.<br>No, I will deselect some Fan Speeds to reduce the required wires.<br>e7 Thermostat with Auxiliary Control Board (Selected HVAC and Fan Speeds Requires 3 Wires - S5 Bus)<br>Figure 1 Options for e7 thermostat |
| 8        | EMS option is selected as "yes" on Ems options screen when Core thermostat is selected.                                                                                                    |
| 9        | Removed HAFELE option from CELS type combo-box on EMS options screen. CELS type combo-box was shown when Ems type is selected as "Electronic Door Locks and Motion sensor"                                                                                                    |
| 10       | Added point of control summary for each HVAC Zone in room type summary screen.                                                                                                    |

| 11 | Added PC502 device in "Add Device" combo-box in input mapping screen so that same device can be utilized in S5 mappings. |
|----|----------------------------------------------------------------------------------------------------|
| 12 | CELS option shall auto populate on EMS option screen based on selected CELS option from network wizard.                  |

## 7.8 Version 2.6.0.0

| S.<br>N<br>o. | Enhancements/ changes                                                                                                    |
|---------------|----------------------------------------------------------------------------------------------------|
| 1             | Allow user to create Evora artwork with rocker.                                                                                                    |
| 2             | Load & Zone mapping screen enhanced to override controller mapping; User shall be allowed to add new controller for mapping.                                                                                                    |
| 3             | Enhancement done in input mapping and S5 island screen.                                                                                                    |
| 4             | Added support for WBI based master contactor. Master Zone configuration to allow selection of Master contactor type and zone control type                                                                                                    |
| 5             | Input mapping screen only visible when any input device available.                                                                                                    |
|               | <ul> <li>New option added as Core thermostat in thermostat selection screen</li> <li>Core         <ul> <li>Core</li> <li>Core Thermostat with Built In Relays (Selected HVAC and Fan Speeds requires 4 Wires)</li> <li>Based on your previous equipment selection, 4 wires are required. Please confirm.</li> <li>I confirm that 4 wires are available.</li> <li>No, I will deselect some Fan Speeds to reduce the required wires.</li> </ul> </li> </ul> |
|               | <ul> <li>Core Thermostat with Auxiliary Control Board (Selected HVAC and Fan Speeds Requires 3 Wir</li> <li>Core Thermostat (Battery Operated) </li> <li>Figure 2: Core thermostat options for first point of control</li> <li>Below options available from 2<sup>nd</sup> point of control when 1<sup>st</sup> point of control</li> </ul>                                                                                                    |
|               | configured with Core thermostat                                                                                                    |

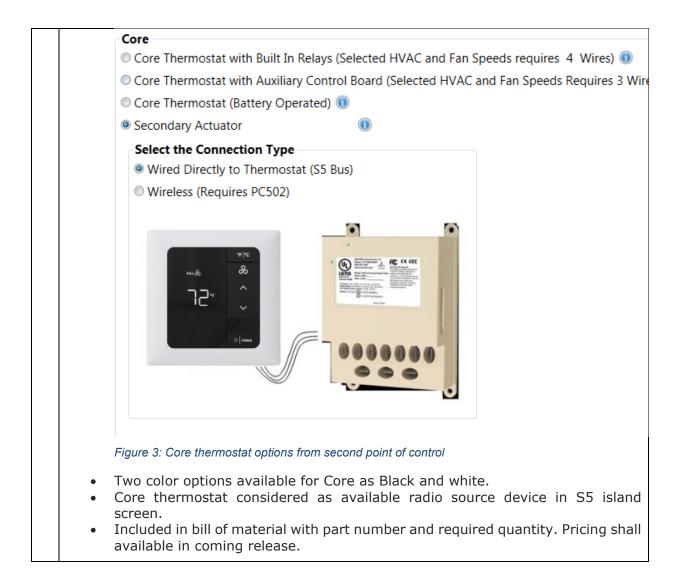

| 7 | Provided user selection as "Is property networked" for most effective energy management system during project creation.                                                                                                    |
|---|----------------------------------------------------------------------------------------------------|
| 8 | <ul> <li>HVAC wizard flow changed for multipoint of control. Following are the changes.</li> <li>Added new page as HVAC zone setup to create HVAC zones as per below screen.</li> </ul>                                                                                                    |
|   |                                                                                                    |
|   | O Sorie Configuration       Image: Configuration of Configuration of Configuratio of Configuration of Configuration of Configuratio of C                                    |
|   |                                                                                                    |
|   | Add New Protos Net Cent                                                                                                    |
|   | Figure 4 : HVAC zone screen for single point of controlScreen shall allow to add multiple zones with multiple point of controls.                                                                                                    |
|   | Modified Thermostat selection screen as per below                                                                                                    |
|   | Control Example Control Control     Control     C |
|   | ES3Wireless / Battery Operated)      Control      Control      Co |
|   | Proios Not V Careet                                                                                                    |
|   | Figure 5 : Selecting Thermostat for 1st point of control                                                                                                    |

| 15June1512                                                         |                                                  |                                                                                         |
|--------------------------------------------------------------------|--------------------------------------------------|-----------------------------------------------------------------------------------------|
| Energy Management Configuration                                    |                                                  | Humidity Control Voltage & Fan HVAC Zone Setup Thermostat Temperature Sensor Colors     |
| <ul> <li>Switch Artworks</li> <li>Script Configurations</li> </ul> | Select a Point of Control                        | Select 'Point of Control' type  Secondary Thermostat                                    |
| RT1 ( 1 Rooms )                                                    | POC-1 E528                                       | User Interface only (No active relays)                                                  |
| ting                                                               | POC-2 E528 (UI only)                             |                                                                                         |
| 2 Rooms )                                                          |                                                  | Relay output follow another thermostat     Relay outputs calculated based on local temp |
|                                                                    |                                                  | © Secondary actuator with no user interface                                             |
|                                                                    |                                                  |                                                                                         |
|                                                                    |                                                  | e5 Series  E528 Thermostat with Built In Relays/Power supply ()                         |
|                                                                    | POC-1 None POC-2 None                            | © E528 12V Thermostat ()                                                                |
|                                                                    | POC-2 None                                       | E527 (Selected HVAC and Fan Speeds Requires 3 Wires - S5 Bus)                           |
|                                                                    |                                                  | © E529 (Wireless / Battery Operated) 📵                                                  |
|                                                                    |                                                  |                                                                                         |
|                                                                    |                                                  |                                                                                         |
|                                                                    | 1                                                |                                                                                         |
|                                                                    |                                                  |                                                                                         |
|                                                                    |                                                  |                                                                                         |
|                                                                    |                                                  |                                                                                         |
|                                                                    |                                                  |                                                                                         |
|                                                                    |                                                  |                                                                                         |
|                                                                    |                                                  |                                                                                         |
|                                                                    |                                                  |                                                                                         |
|                                                                    |                                                  |                                                                                         |
|                                                                    |                                                  |                                                                                         |
|                                                                    |                                                  |                                                                                         |
|                                                                    |                                                  |                                                                                         |
|                                                                    |                                                  | Previous Next                                                                           |
|                                                                    |                                                  |                                                                                         |
| ne1512<br>Energy Management Configuratic<br>Switch Artworks        | Room Setup HVAC Typ<br>Select a Point of Control | e Humidity Control Voltage & Fan HVAC Zone Setup Thermostat Temperature Sensor C        |
| tript Configurations<br>T1 ( 1 Rooms )                             |                                                  | Secondary Thermostat                                                                    |
| ighting                                                            | POC-1 E528     POC-2 Actuator                    | Secondary actuator with no user interface     Master Thermostat Selection               |
| 2 ( 2 Rooms )<br>/AC                                               |                                                  | Select Master Thermostat for this actuator POC1 - E528 •                                |
|                                                                    |                                                  |                                                                                         |
|                                                                    |                                                  | Select the Connection Type     Wired Directly to Thermostat (SS Bus)                    |
|                                                                    |                                                  | Wireless (Requires PC502)                                                               |
|                                                                    |                                                  |                                                                                         |
|                                                                    | POC-1 E528                                       |                                                                                         |
|                                                                    | POC-1 E528                                       |                                                                                         |
|                                                                    |                                                  |                                                                                         |
|                                                                    |                                                  |                                                                                         |
|                                                                    |                                                  |                                                                                         |
|                                                                    |                                                  |                                                                                         |
|                                                                    |                                                  |                                                                                         |
|                                                                    |                                                  |                                                                                         |
|                                                                    |                                                  |                                                                                         |
|                                                                    |                                                  |                                                                                         |
|                                                                    |                                                  |                                                                                         |
|                                                                    |                                                  |                                                                                         |
|                                                                    |                                                  |                                                                                         |
|                                                                    |                                                  |                                                                                         |
|                                                                    |                                                  |                                                                                         |
|                                                                    |                                                  |                                                                                         |
|                                                                    |                                                  |                                                                                         |
|                                                                    |                                                  |                                                                                         |
|                                                                    |                                                  |                                                                                         |
|                                                                    |                                                  |                                                                                         |
|                                                                    |                                                  |                                                                                         |
| e 7 : Sele                                                         | POC-2 None                                       |                                                                                         |
| e 7 : Sele                                                         | POC-2 None                                       |                                                                                         |
| e 7 : Sele                                                         | POC-2 None                                       | Prior                                                                                   |

|    | INNtool<br>File Help                                                     | The second statements and the    |                                                                                                    |
|----|--------------------------------------------------------------------------|----------------------------------|----------------------------------------------------------------------------------------------------|
|    |                                                                          | • 5. • • •                       | 2                                                                                                    |
|    | <ul> <li>15June1512</li> <li>Energy Management Configurations</li> </ul> | Room Setup HVAC Type             | Humidity Control 🔪 Voltage & Fan 🔪 HVAC Zone Setup 🔪 Thermostat 🔷 Temperature Sensor 🔪 Colors 💫 EMS 🖣   |
|    | <ul> <li>Switch Artworks</li> <li>Script Configurations</li> </ul>       | Select a Point of Control        | Select 'Point of Control' type  © Secondary Thermostat                                                  |
|    | <ul> <li>A RT1 (1 Rooms)</li> <li>Lighting</li> </ul>                    | POC-1 E528                       | User Interface only (No active relays)                                                                  |
|    | A RT2 ( 2 Rooms )     HVAC                                               | POC-2 Actuator                   | Relay output follow another thermostat     Master Thermostat Selection                                  |
|    |                                                                          |                                  | Select Master Thermostat for this actuator POC1 - E528                                                  |
|    |                                                                          |                                  | Relay outputs calculated based on local temp                                                            |
|    |                                                                          |                                  | © Secondary actuator with no user interface                                                             |
|    |                                                                          | POC-2 None                       | e5 Series                                                                                               |
|    |                                                                          |                                  | E528 Thermostat with Built In Relays/Power supply      E528 12/V Thermostat                             |
|    |                                                                          |                                  | © E527 (Selected HVAC and Fan Speeds Requires 3 Wires - S5 Bus)<br>© E529 (Wireless / Battery Operated) |
|    |                                                                          |                                  | <ul> <li>C22 (Micles) / ballely operated) @</li> </ul>                                                  |
|    |                                                                          |                                  |                                                                                                    |
|    |                                                                          |                                  |                                                                                                    |
|    |                                                                          |                                  |                                                                                                    |
|    |                                                                          |                                  |                                                                                                    |
|    |                                                                          |                                  |                                                                                                    |
|    |                                                                          |                                  |                                                                                                    |
|    |                                                                          |                                  |                                                                                                    |
|    |                                                                          |                                  |                                                                                                    |
|    |                                                                          |                                  |                                                                                                    |
|    |                                                                          |                                  |                                                                                                    |
|    |                                                                          |                                  | Previous Next Q Cancel                                                                                  |
|    |                                                                          |                                  |                                                                                                    |
|    | Figure 8 · Selec                                                         | ting Thermostat for 2n           | d point of control; Relay output follow another thermostat                                              |
|    | rigure o . Ocice                                                         | ting memostation zne             |                                                                                                    |
|    |                                                                          |                                  |                                                                                                    |
|    |                                                                          |                                  |                                                                                                    |
|    |                                                                          |                                  |                                                                                                    |
|    | <ul> <li>Multip</li> </ul>                                               | le SREC created fo               | or multiple point of control room. Following would be the                                               |
|    | forma                                                                    | t of SREC file consi             | idering max length of SREC file 30 characters                                                           |
|    |                                                                          |                                  | omtype(4 chars) Zonenumber(3 chars) DeviceType(4                                                        |
|    |                                                                          |                                  |                                                                                                    |
|    |                                                                          | )_DeviceAddress(3                |                                                                                                    |
|    | <ul> <li>When</li> </ul>                                                 | Property is Networ               | ked then within each HVAC zone address of HVACdevices                                                   |
|    | can st                                                                   | art back from its ba             | ase address for example for "HVACZone1" address of 1st                                                  |
|    |                                                                          |                                  | would be 15 and so on, for "HVACZone2" address of 1st                                                   |
|    |                                                                          |                                  |                                                                                                    |
|    | tstat S                                                                  | STILL can be 14 and              | d second would be 15and so on,                                                                          |
|    | 14/1                                                                     |                                  |                                                                                                    |
|    |                                                                          |                                  | etworked then within across all the HVAC zones address of                                               |
|    | HVAC                                                                     | devices cannot be                | repeated for example in "HVACZone1" address of 1st tstat                                                |
|    | would                                                                    | be 14 second woul                | Id be 15and so on, for "HVACZone2" address of 1st tstat                                                 |
|    |                                                                          |                                  | would be 17 and it cannot be repeated because same room                                                 |
|    |                                                                          |                                  | 1                                                                                                    |
|    | ID IS g                                                                  | joing to be shared t             | between multiple HVACZones for non-networked property.                                                  |
|    |                                                                          |                                  |                                                                                                    |
|    |                                                                          |                                  |                                                                                                    |
| 9  | Network wize                                                             | ard enhanced such                | way that when Wireless RF/ Ethernet option is selected                                                  |
| 9  |                                                                          |                                  |                                                                                                    |
|    | "B578 - L" ed                                                            | ge router can be sp <sup>,</sup> | ecified in Wizard and in BOM.                                                                           |
|    | Part number f                                                            | for B578 is changed              | ł                                                                                                    |
| 10 |                                                                          | nation updated for B             |                                                                                                    |
| 10 | 8                                                                        |                                  |                                                                                                    |
| 11 | •                                                                        |                                  | nced for core thermostat. Allow user to select different color                                          |
|    | for individual                                                           | point of control as              | per below screen.                                                                                       |
|    |                                                                          |                                  | 1                                                                                                    |

|    | Image: Provide the second second s |
|----|----------------------------------------------------------------------------------------------------|
|    | Actuator point of control shall not be selectable for color selection.                                                                                                    |
| 12 | Allow user to generate switch Metrix document when room configured with HVAC only.                                                                                                    |
|    | All user selected color option core devices shall be listed based on multi point of control.                                                                                                    |
| 13 | Improved load & Zone mapping screen for override controller assignment.                                                                                                    |
| 14 | Device power mapping screen updated.                                                                                                    |
|    | <ul> <li>X47s available power is updated to 130mA.</li> <li>Pc502 power consumption is updated to 70mA.</li> <li>Power Management correction for Evora and US Modeva switches.</li> </ul>                                                                                                    |
| 15 | <ul> <li>Following change done in Script section</li> <li>WinP5PT.p5s script file is updated</li> <li>DMSPC.cfg file is corrected.</li> <li>Supported addition of B578 Edge router in script wizard.</li> </ul>                                                                                                    |
| 16 | On and Off switch function added for relay type of circuits.                                                                                                    |
| 17 | Relay zones shall be disabled for Dim up and Dim down switch function.                                                                                                    |
| 18 | <ul> <li>Changed text for HVAC &amp; Valve type as per follow</li> <li>Heat Pump South to Heat Pump B-type</li> <li>Heat Pump North to Heat Pump O-Type</li> </ul>                                                                                                    |
| 19 | Modeva thermostat (GS528V, GS528H and GS527) power consumption updated to 35mA.                                                                                                    |
| 20 | Double line text supported for Modeva and Evora switches as per below screen. Two text fields added in button properties section to accept user input.                                                                                                    |

|    | 15June1512     Configuration     Switch Designer     Switch Button Function Definitions     EMS Options     Status     Original Analysis     Original Analysis     Original      |  |  |
|----|----------------------------------------------------------------------------------------------------|--|--|
|    | CRTL(1Rooms) Lighting     Comparison     Comparison     Compa      |  |  |
|    | First line Sider Sider S |  |  |
|    | New Attack2  Text eccond line Below-Button Text Fort Arial Bold                                                                                                    |  |  |
|    | New Articot3                                                                                                    |  |  |
|    |                                                                                                    |  |  |
|    | New Artsond                                                                                                    |  |  |
|    |                                                                                                    |  |  |
|    |                                                                                                    |  |  |
|    | Add New [ Grade Buttons ] Update ]                                                                                                    |  |  |
| 01 | Changed text for Electronic Deer look (CELS) to Electronic Deer Look (CELS) and Mation                                                                                                    |  |  |
| 21 | Changed text for Electronic Door lock (CELS) to Electronic Door Lock (CELS) and Motion Sensor.                                                                                                    |  |  |
| 22 | Updated all UI where X45RA show with channel number, Now channel shall show in pair if                                                                                                    |  |  |
| 22 | paired. Example 1-4, 2-6, 3-7 & 4-8.                                                                                                    |  |  |
| 23 | Following changes done in INNtouch screen                                                                                                    |  |  |
| 20 |                                                                                                    |  |  |
|    | <ul> <li>S-Series British version option is removed from DND/MUR Corridor and Interior<br/>switches selection options.</li> </ul>                                                                                                    |  |  |
|    | Color selection for Modeva US, Modeva British, Evora and S-Series (US)                                                                                                    |  |  |
| 24 | DND/MUR Corridor and Interior switches are removed.           Following changes done in Switch Designer screen                                                                                                    |  |  |
|    |                                                                                                    |  |  |
|    | <ul> <li>Switch Designer screen will be always visible if DND/MUR is selected.</li> <li>Selected DND/MUR Corridor and Interior switches are populated in switch</li> </ul>                                                                                                    |  |  |
|    | designer so that user can select required color for them.                                                                                                    |  |  |
| 25 | Changes on Switch Button function definition screen                                                                                                    |  |  |
|    | Selected DND/MUR Corridor and Interior switches instances are populated in     Switch Button function definition on that user will be able to see the configured                                                                                                    |  |  |
|    | Switch Button function definition so that user will be able to see the configured buttons for that switches.                                                                                                    |  |  |
|    | New operation type ON and OFF are added.                                                                                                    |  |  |
| 26 | Changes on EMS options screen                                                                                                    |  |  |
|    | <ul> <li>Added separate option for Electronic Door Locks(CELS) and Motion Sensor in<br/>Energy Management type selection section with following CELS Type options:</li> </ul>                                                                                                    |  |  |
|    | - Timelox/Ving                                                                                                    |  |  |
|    | - Saflok<br>- Salto                                                                                                    |  |  |
|    | Door Expose Room selection checkbox added.                                                                                                    |  |  |

| 27  | Changes on Voltage and Fan screen                                                                                                    |
|-----|----------------------------------------------------------------------------------------------------|
|     | HVAC Control power is distributed in to three option:                                                                                                    |
|     | <ul> <li>24VAC</li> <li>Line Voltage 100 - 240(VAC at 50/60 Hz)</li> </ul>                                                                                                    |
|     | - Line Voltage 265 - 277(VAC at 50/60 Hz)                                                                                                    |
|     | Similar option are provided while selecting Thermostat option in case of VRV / VRF system.                                                                                                    |
| 28  | HVAC type screen enhanced to select valve type for cooling and heating as "Normally Open" and "Normally Closed" as per below screen                                                                                                    |
|     |                                                                                                    |
|     | Identified in the second content is a second content in the second content is a second content in the second content in the second content is a second content in the second content is a second content in the second content in the second |
| 29  | Add a Column in BOM to have name of device Type, this is similar to device type name present                                                                                                    |
| 29  | in Room.                                                                                                    |
| 30  | SFT field for Clear scene button function is set to text "OFF".                                                                                                    |
| 31  | Added few more icons for Modeva switches.                                                                                                    |
| 32. | Strategic AppMap for E528 is updated so that SREC generated for E528 would refer latest banks                                                                                                    |
| 33. | Fixed the application crash issue on following.                                                                                                    |
|     | <ul> <li>Evora switch designer page reported.</li> <li>While adding of new Elements switch.</li> <li>Selection of artwork under Room.</li> <li>When float switch included in room type.</li> </ul>                                                                                                    |
| 34. | Added the new value of DeviceType for E-series of Thermostat.                                                                                                    |
| 35. | Fixed the issue related to Virtual output for Evora switch, in few cases INNtool was generating                                                                                                    |

|     | virtual output even if the zone controlled by the switch itself.                                                                                                    |
|-----|----------------------------------------------------------------------------------------------------|
| 36. | US Gang Modeva Switches: With Single Shelf s/w all version of 5 buttons Modeva switches can be supported by tools.                                                                    |
| 37. | Power supply count issue: Issue reported by Mike related to additional PS564 is resolved. PS deleted by user was not getting saved in project file.                                   |
| 38. | US Gang Modeva Switches: Fixed the issue related to alignmnet of virtual index for dual gang US Modeva switch.                                                                        |
| 39. | Fixed Fan speed configuration issue.                                                                                                    |
| 40. | Equipment type registry parameter is populated when Wizard is finihsed.                                                                                                    |
| 41. | Core thermostat in UI is changed to e7.                                                                                                    |
| 42. | Part number of e7 based on new convention.                                                                                                    |
| 43. | Value of Relay configuration correction for HbO type of HVAC.                                                                                                    |
| 44. | Added one more EMS type option and CELS.                                                                                                    |
| 45. | Improved performance of switch button function definition page.                                                                                                    |
| 46. | Mixing of E-Series and Core thermostat is allowed for multi-point of control.                                                                                                    |
| 47. | Add a Column in BOM to have name of device Type                                                                                                    |
| 48. | When X47 is added to Room because of E529 then its address should be assigned as 14 instead of 224, in all these scenario (with E528_12V or E527) address of X47 would remain as 224. |

## 7.9 Version 2.5.0.0

| S. No. | Enhancements/ changes                                                                                                    |  |
|--------|----------------------------------------------------------------------------------------------------|--|
| 1      | Pricing updated based on latest JCA for various devices like E528, X47,X05R, X05BX06<br>D254_FET, D454_FET, L208R, L208D, MCM4 L506, X08, X09, X10, PC485, GS563,<br>GS564,K594W, K594C, PC803, PS567, SL210, S563, S564, PS564, EV564, British<br>Modeva switch, S5Board, HUMIDITY SENSOR. PIR motion sensor etc |  |
| 2      | Display room type name next to room instance name in manager room.                                                                                                    |  |
| 3      | Added CE and CQC check box at project level along with country selection.                                                                                                    |  |
| 4      | Included CE marked devices such as X45RA, D454_FET, and Updated device part number based on CE marked.                                                                                                    |  |
| 5      | <ul> <li>Following changes done in bill of material.</li> <li>CE marked devices added.</li> <li>CE and CQC columns are displayed.</li> <li>Gang box entry for element added.</li> <li>Elements devices added</li> </ul>                                                                                           |  |

| 6  | X47 added for line voltage when project is CE marked                                                                                                    |
|----|----------------------------------------------------------------------------------------------------|
| 7  | Pricing only available in country US and Canada.                                                                                                    |
| 8  | New part number(04-1096) updated for wired temperature sensor.                                                                                                    |
| 9  | Assign Pan id to PC803 device in Script Configuration Wizard.                                                                                                    |
| 10 | Added RF Channel field for PC803 device.                                                                                                    |
| 11 | Following 16 standard colors are supported for elements devices                                                                                                    |
|    | <ul> <li>Synthetic chalk White</li> <li>Synthetic Natural Stone</li> <li>Synthetic Beach Pebble</li> <li>Metallic Stain Titanium</li> <li>Metallic Stain Platinum</li> <li>Metallic Brushed Bronze</li> <li>Metallic Cast Iron</li> <li>Metallic Brushed Steen.</li> <li>Glass Effect Ice White</li> <li>Glass Effect Golden Sand</li> <li>Glass Effect Polished Stone</li> <li>Glass Effect Polished Onyx</li> <li>Natural British Oak</li> <li>Natural Cream Hide</li> <li>Natural Dark Hide</li> <li>Natural Dark Wenge</li> </ul>                                                                                                    |
| 12 | New Option as Elements added in thermostat page.                                                                                                    |
| 13 | Elements thermostat devices like TST1, GKC1 and PIR1 added based on user selected EMS options.                                                                                                    |
| 14 | <ul> <li>Elements Switches</li> <li>Elements (British Standard) option added in Switch artwork design at project level.</li> <li>Elements (British Standard) added in user interface selection options on Amenities setup page.</li> <li>16 standard colors and finishing are supported.</li> <li>Standard SKUs available as DBL1, ELS1, ELS2, ELS4, ELS5, ELS7, ELS8 and ELS9 to add in room.</li> <li>Custom design as 1-3 inputs, 1-3 inputs with red/ green LEDs and 4-6 inputs are available.</li> <li>4 Standard colors options are available for Window and Frame color during custom design.</li> <li>Iconography re-arrangements supported for custom design.</li> <li>Facilitate to import artwork using exiting switch descriptor.</li> <li>Combi plate design supported with various options like all features of custom design and Euro module options as USB charging, Universal Socket, and British Socket etc.</li> </ul> |

|    | <ul> <li>Elements switches added in Switch Metrix document.</li> <li>Added in bill of material.</li> </ul> |
|----|----------------------------------------------------------------------------------------------------|
| 15 | Enhancements and bug fixes                                                                                 |